**Информационные горные технологии**

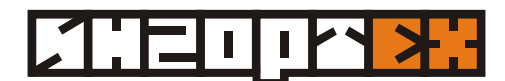

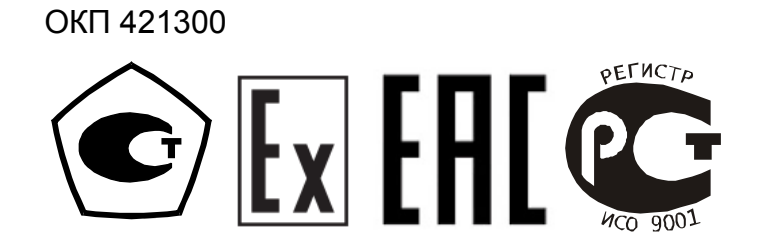

# **Измерители скорости воздушного потока СДСВ 01**

# **Руководство по эксплуатации**

**РЭ 4213-002-44645436-04**

### **СОДЕРЖАНИЕ**

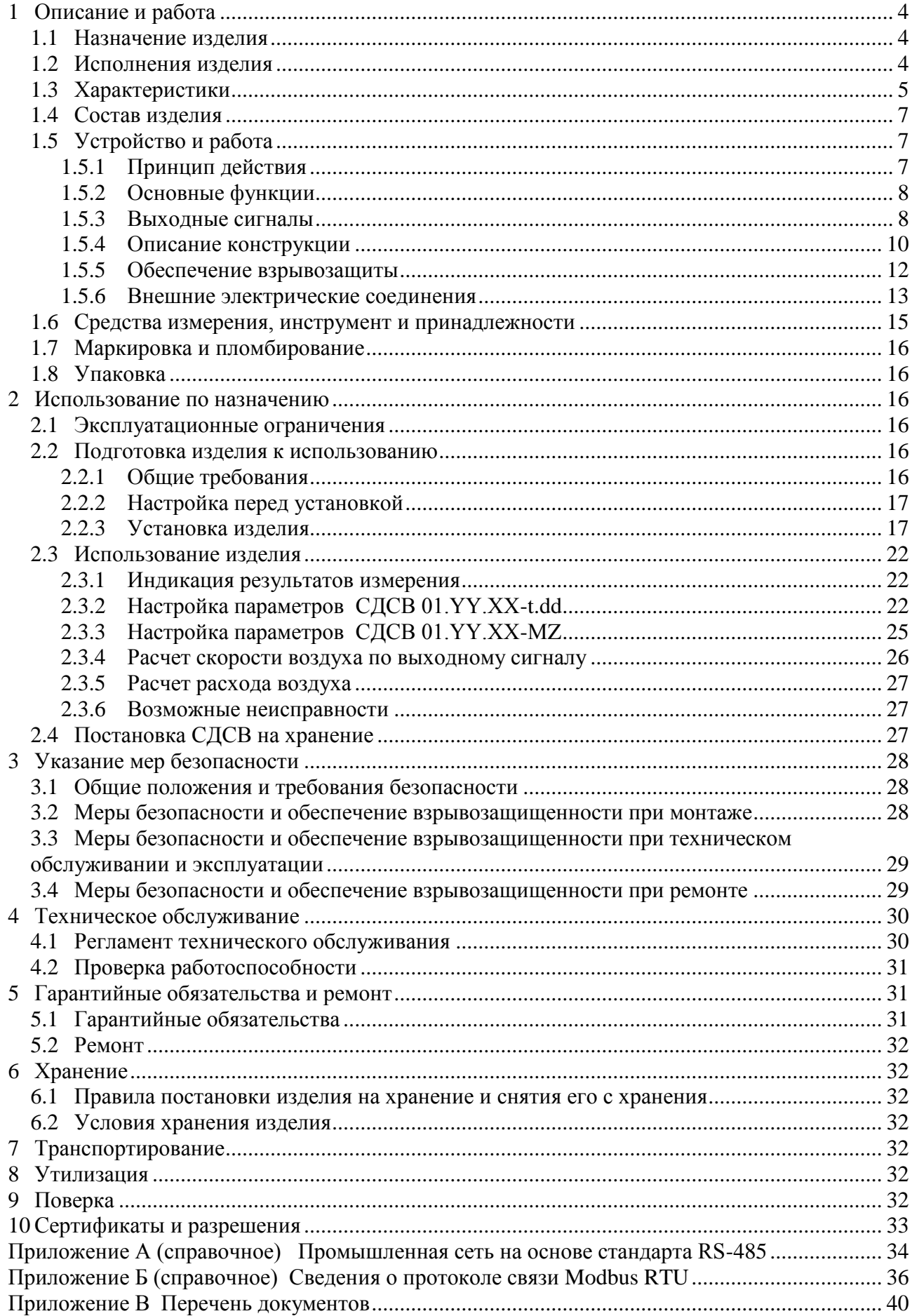

Настоящее руководство по эксплуатации (далее РЭ) предназначено для изучения и эксплуатации измерителя скорости воздушного потока СДСВ 01 (ТУ 4213-002-44645436-04). Настоящая версия РЭ действительна для измерителей скорости воздушного потока СДСВ 01 (далее измерителей, СДСВ) с датой выпуска после 30.08.2009 г.

Измеритель выпускается в различных исполнениях, обеспечивающих возможность его использования в составе систем «Микон 1Р», «Микон III», «КРУГ», комплексе аппаратуры «Метан», других системах.

Эксплуатация измерителей осуществляется сотрудниками служб ВТБ, АГК, АСУ, прошедшими обучение и имеющими удостоверение. Обслуживание измерителей проводится администратором системы АГК и электрослесарем КИПиА, прошедшими обучение монтажу, обслуживанию и ремонту и имеющими удостоверение.

К монтажу (демонтажу), эксплуатации, техническому обслуживанию и ремонту измерителей допускаются лица, изучившие руководство по эксплуатации и прошедшие инструктаж по технике безопасности при работе с электротехническими установками и радиоэлектронной аппаратурой и прошедшие практическое обучение эксплуатации измерителей и имеющие допуск на проведение работ во взрывоопасных зонах, в том числе угольных шахтах. Перед эксплуатацией, техническим обслуживанием и ремонтом необходимо ознакомиться с указаниями по безопасности, изложенными в настоящем РЭ.

При разработке проектов применения измерителей, монтаже, эксплуатации, обслуживании и ремонте необходимо обеспечивать искробезопасность, должны соблюдаться требования безопасности, установленные в документах: ПУЭ, ПТЭЭП, РД 16.407, «Правилами безопасности в угольных шахтах» (Приказ Федеральной службы по экологическому, технологическому и атомному надзору от 19 ноября 2013 г. № 550, далее «Правила безопасности»), ПБ 03-553-03, настоящего Руководства по эксплуатации и эксплуатационной документации на измеритель.

Измеритель является восстанавливаемым изделием.

По воздействию климатических факторов внешней среды при эксплуатации в подземных выработках соответствует исполнению УХЛ 5\* по ГОСТ 15150 (от минус 10 до 35 °С).

Пример записи СДСВ при его заказе и документации другой продукции, в которой он может быть применен: «Измеритель скорости воздушного потока CДСВ 01 по ТУ 4213-002-44645436-04» исполнений СДСВ 01.YY.XX-t.dd или СДСВ 01.YY.XX-МZ.

Перечень документов, на которые даны ссылки в настоящем РЭ, приведен в Приложении В.

# **1 ОПИСАНИЕ И РАБОТА**

### **1.1 Назначение изделия**

1.1.1 Измеритель скорости воздушного потока СДСВ 01 предназначен для непрерывного измерения скорости движения воздушных потоков в горных выработках, каналах вентиляторов главного проветривания, вентиляционных системах угольных предприятий, воздуховодах систем газоотсоса и дегазации.

1.1.2 Область применения - контроль скорости движения (расхода) воздуха (газовых смесей) в подземных выработках шахт и рудников и их наземных строениях, в том числе опасных по газу, пыли и внезапным выбросам в соответствии с «Правилами безопасности».

1.1.3 СДСВ может использоваться как отдельное устройство - измеритель скорости движения воздуха или газовой смеси (далее ГС).

СДСВ предназначен для работы в составе систем газоаналитических шахтных многофункциональных «Микон 1Р», «Микон III», аппаратуры контроля эффективности работы газоотсасывающих установок «КРУГ».

1.1.4 СДСВ обеспечивает работу систем автоматического газового контроля (далее АГК), автоматического проветривания тупиковых выработок (далее АПТВ) и систем контроля расхода воздуха (АКВ) в соответствии с «Положение об аэрогазовом контроле в угольных шахтах» (Приказ Федеральной службы по экологическому, технологическому и атомному надзору от 01.12.2011 г. № 678, далее «Положение об АГК»).

1.1.5 СДСВ может подключаться к аппаратуре аэрогазового контроля «Метан»: питание от аппаратов сигнализации (далее АС) различных модификаций; передавать сигналы через АС или непосредственно на стойки приема информации (далее СПИ). Также СДСВ может передавать сигналы через АС или непосредственно на устройство сопряжения с телеметрическими системами «Метан» (УСТС «Метан», ТУ 4231-103-44645436-00 производства ООО «ИНГОРТЕХ»).

1.1.6 СДСВ может быть подключен к измерительным и информационноуправляющим системам с цифровым интерфейсом связи на основе RS-485/Modbus RTU.

### **1.2 Исполнения изделия**

1.2.1 СДСВ выпускается в исполнениях, которые имеют следующие обозначения:

### **СДСВ 01.YY.XX-t.dd** или **СДСВ 01.YY.XX-МZ**, где

**YY** характеризует тип выходного сигнала:

 $-[01] - 0.4...2.0 \text{ B};$   $-[02] - 0(1)...5 \text{ M.A};$ 

- [03] – интерфейс RS-485; **XX** – тип и величину питающего напряжения:

 $- [01] - 12 B$  постоянного тока;  $- [02] - 52 B$  переменного тока;

**t** – длина кабеля между измерительной головкой и корпусом:

- [0] – СДСВ поставляется со встроенной измерительной головкой;

 $-$  [4] – длина кабеля - 4 метра;  $-$  [8] – длина кабеля - 8 метров;

**dd** – длина трубы крепления измерительной головки в см: 25, 38, 45, 60; исполнение СДСВ 01.YY.XX-t.38 с трубой 38 см комплектуется измерительной головкой ПДСВ;

**М** – модульное исполнение СДСВ, в котором измерительная головка конструктивно объединена с электронной частью СДСВ в неразборный модуль;

**Z** – комплектование СДСВ выносным модулем индикации (далее ИДСВ):

- [0] – ИДСВ не поставляетcя (может не указываться);

- [1] – ИДСВ поставляетcя.

Выносной модуль индикации ИДСВ имеет цифровой интерфейс, аналоговый и релейный выходы. ИДСВ может отличаться типом аналогового выхода и имеет следующее обозначение: **ИДСВ 01.YY**, где

**YY** – тип аналогового выходного сигнала:

$$
-[01]-0,4...2,0 B;
$$

 $-[02] - 0(1)...5$  MA.

1.2.2 Основным исполнением является СДСВ 01.01.01-4.45: напряжение питания постоянного тока 12 В; выходной сигнал напряжения 0,4…2,0 В; измерительная головка выносная с трубой крепления длиной 450 мм и соединительным кабелем длиной 4 м.

Исполнение СДСВ 01.02.02-4.45 выпускается для работы с комплексом аппаратуры «Метан» и УСТС «Метан»: напряжение питания 52 В переменного тока; выходной сигнал 0…5 мА; измерительная головка выносная с трубой крепления 450 мм и длиной соединительного кабеля 4 м.

Исполнение СДСВ 01.03.01-4.45 предназначено для работы на шахтной полевой шине (ШПШ) в составе системы «Микон III».

1.2.3 СДСВ исполнения СДСВ 01.01.01-М представляет собой измерительную головку, в которой реализована законченная функция метрологически аттестованного первичного измерительного преобразователя: напряжение питания постоянного тока 12 В; выходной сигнал напряжения 0,4…2,0 В; длина измерительной головки 470 мм; длина кабеля определяется проектными решениями.

СДСВ в исполнении СДСВ 01.01.01-М1 укомплектован выносным модулем индикации ИДСВ.

1.2.4 Тип крепления измерительной головки (встроенная или выносная), длина трубы крепления измерительной головки (до 1000 мм) и длина кабеля (до 8 м) определяется при заказе СДСВ.

1.2.5 По отдельному заказу могут поставляться вспомогательные устройства и средства, обеспечивающие установку СДСВ в воздуховоды систем проветривания тупиковых выработок, газоотсоса и дегазации. По специальному заказу может поставляться труба крепления измерительной головки любой длины в пределах от 250 мм до 1 м.

## **1.3 Характеристики**

1.3.1 Основные технические характеристики приведены в таблице 1.

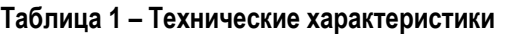

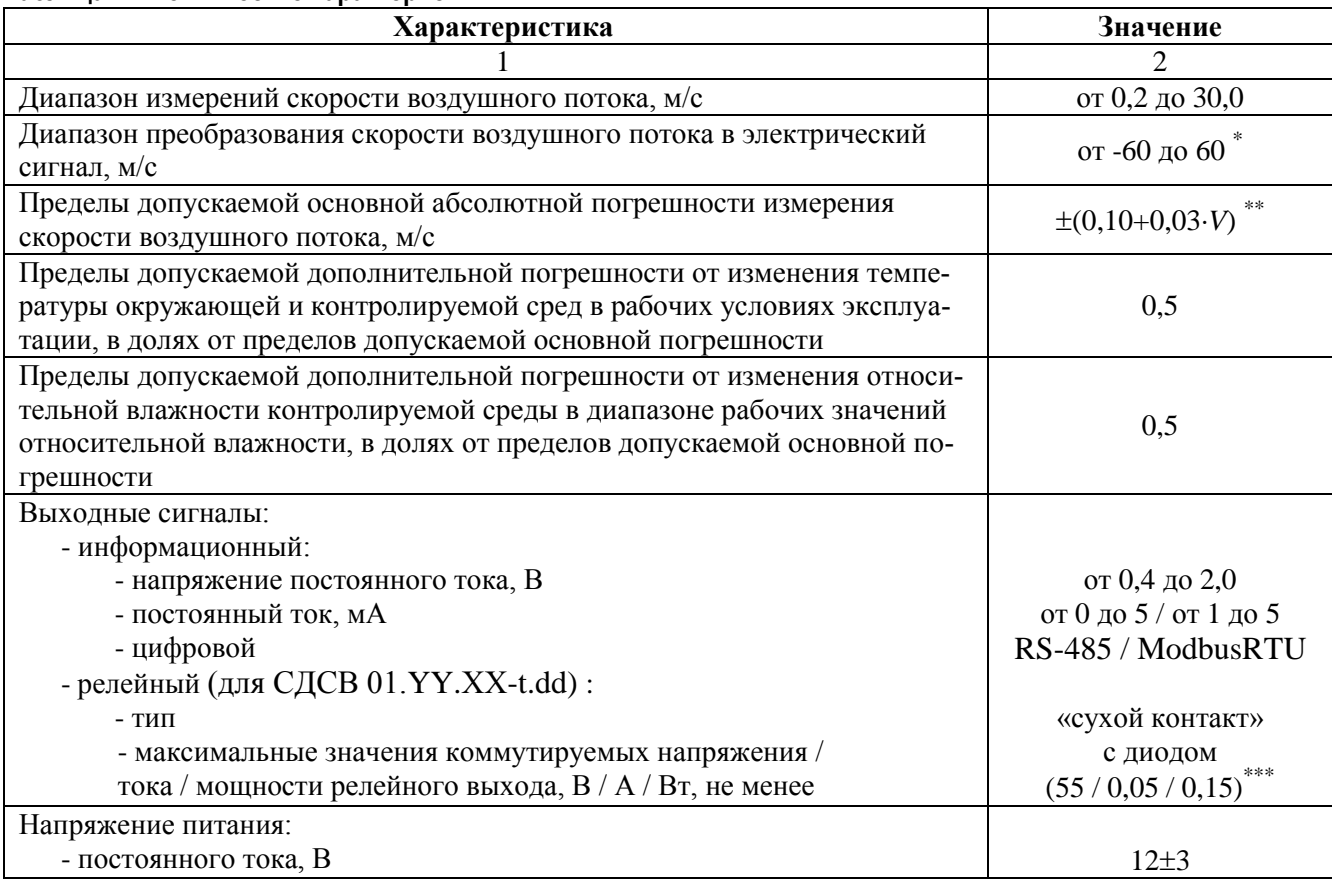

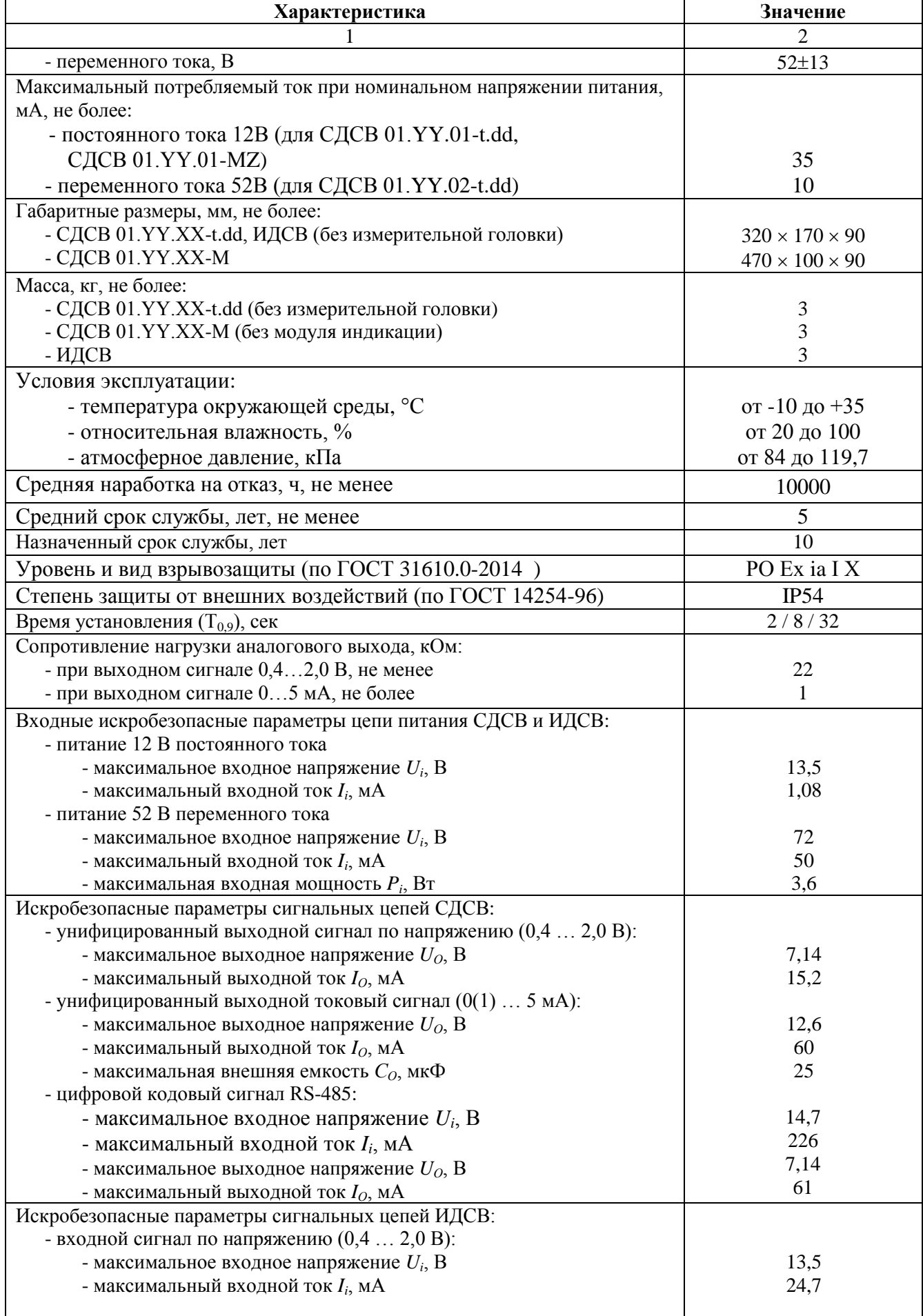

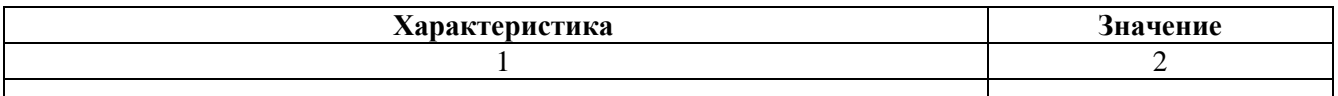

\* СДСВ 01.01.XX и СДСВ 01.02.XX обеспечивают возможность изменения верхней границы диапазона преобразования из следующего ряда: 1, 2, 3, 5, 10, 20, 30, 60 м/с. Преобразование в выходной непрерывный электрический сигнал осуществляется для модуля контролируемой скорости воздушного потока

\*\* где *V* – значение скорости воздушного потока, м/с \*\*\*

по специальному заказу максимальные коммутируемые значения напряжения/тока/мощности могут быть увеличены до 200 / 0,1 / 0,5 (В/А/Вт)

1.3.2 СДСВ является восстанавливаемым изделием.

1.3.3 СДСВ предназначен для непрерывной работы.

1.3.4 Время прогрева СДСВ не превышает 1 мин.

#### **1.4 Состав изделия**

1.4.1 В комплект поставки СДСВ входят оборудование и эксплуатационная документация, перечисленные в таблице 3.

#### **Таблица 3**

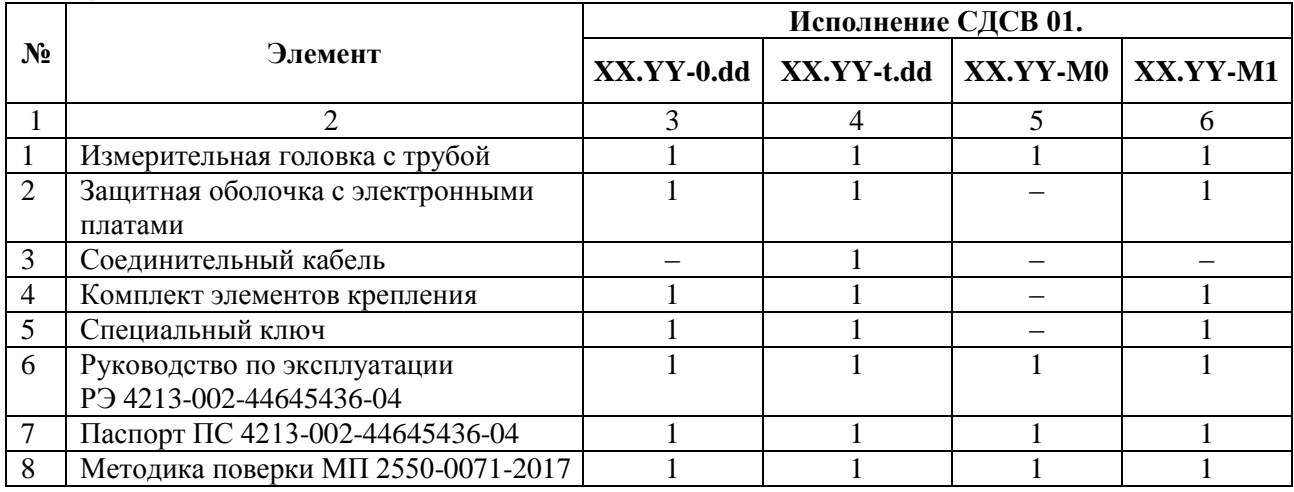

#### **1.5 Устройство и работа**

### **1.5.1 Принцип действия**

В СДСВ использовано ультразвуковое зондирование воздушного потока.

Принцип работы (рисунок 1) СДСВ основан на измерении времени распространения ультразвука по направлению потока воздуха (от первого ультразвукового преобразователя (УП1) ко второму (УП2)) и против направления потока (от УП2 к УП1).

Время распространения ультразвукового сигнала по потоку (*Т*1) и против потока (*Т*2) определяется выражениями:

$$
T_1 = L/(C + V \sin \alpha);
$$
  
\n
$$
T_2 = L/(C - V \sin \alpha),
$$
\n(1)

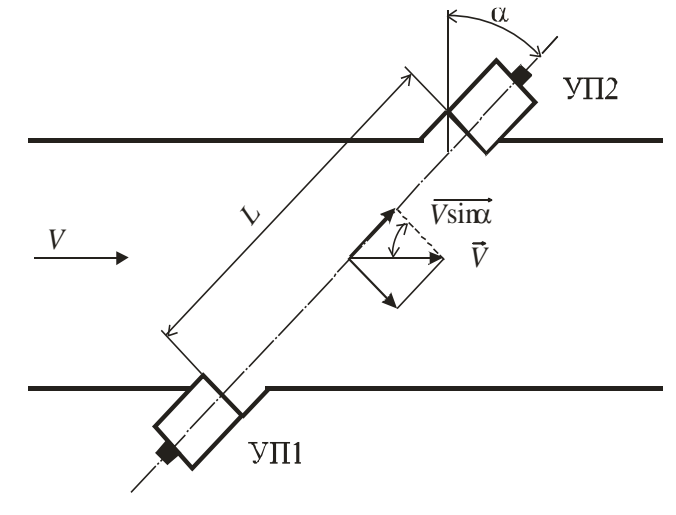

**Рисунок 1 – К принципу работы**

где  $T_1$ ,  $T_2$  – время распространения ультразвука по воздушному потоку и против него соответственно; *C* – скорость ультразвука; *V* – скорость воздушного потока; *L* – расстояние между ультразвуковыми преобразователями;  $\alpha$  - угол наклона продольной оси ультразвуковых преобразователей к направлению воздушного потока. Измерив величину задержек *Т*<sup>1</sup> и *Т*<sup>2</sup> можно определить скорость воздушного потока по формуле

 $V = L \times (T_2 - T_1) / 2 \times T_1 \times T_2 \times \sin \alpha$ . (2)

### **1.5.2 Основные функции**

1.5.2.1 СДСВ обеспечивает выполнение следующих основных функций:

1) измерение скорости воздушного потока в диапазоне  $\pm (0, 2...30)$  м/с;

2) преобразование модуля измеренной скорости воздушного потока в диапазоне  $-60...60$  м/с в выходной электрический аналоговый сигнал (напряжения в диапазоне  $0,4...2,0$ В для СДСВ 01.01.XX-\*\*\* или тока в диапазоне 0(1)…5 мА для СДСВ 01.02.XX-\*\*\*) или преобразование измеренной скорости в диапазоне -60…60 в цифровой кодированный сигнал (RS-485/Modbus RTU для СДСВ 01.03.XX-\*\*\*);

3) изменение верхней границы диапазона преобразования: 1, 2, 3, 5, 10, 20, 30, 60 м/с (для СДСВ 01.01.XX и СДСВ 01.02.XX);

4) изменение нижней границы диапазона выходного тока для исполнения СДСВ 01.02.XX: 0 или 1 мА;

5) изменение параметров фильтрации результатов измерений: 2, 8, 32 с;

6) индикация наличия напряжения питания;

7) местная сигнализация об отказе СДСВ на СДИ и ЖКД;

8) телесигнализация об отказе СДСВ.

1.5.2.2 В модификациях СДСВ 01.YY.XX-t.dd дополнительно обеспечивается выполнение следующих функций:

1) индикация состояния выходного реле на ЖКД;

2) телесигнализация (с помощью выходного релейного сигнала) о смене направления воздушного потока или о преодоление пороговых уровней;

3) телеуправление выходным реле (для СДСВ 01.03.XX-t.dd).

4) оперативное задание нижнего и верхнего пороговых уровней;

5) оперативное задание алгоритма работы релейного выхода (срабатывание при инверсии воздушного потока или при преодолении порогового уровня для СДСВ 01.01.XXt.dd и СДСВ 01.02.XX-t.dd);

### **1.5.3 Выходные сигналы**

1.5.3.1 Цифровой интерфейс

Измерители модификаций СДСВ 01.03.XX-t.dd, СДСВ 01.YY.XX-М и модуль индикации ИДСВ 01.YY имеют цифровой интерфейс и обеспечивают формирование выходного цифрового кодированного сигнала, соответствующего спецификации RS-485 (EIA/TIA-485) (Приложение А).

Для организации обмена данными по цифровому интерфейсу используется протокол Modbus RTU (Приложение Б).

При ошибке измерения скорости воздушного потока формируется цифровой код, соответствующий значению 99,00 м/с.

Значения измеряемой текущей скорости обновляются через две секунды, поэтому период опроса устройства должен быть не менее двух секунд.

В любых режимах напряжение на выходе составляет не менее минус 0,1 В и не более 5,0 В, ток – не менее минус 1 мА и не более 10 мА.

### 1.5.3.2 Выход по напряжению

Измерители модификаций СДСВ 01.01.XX-t.dd, СДСВ 01.01.XX-М и модуль индикации ИДСВ 01.01 имеют выход по напряжению.

Выходной сигнал напряжения 0,4…2,0 В формируется в соответствии с выражением:

$$
U = V \times \frac{1600}{D} + 400,\t\t(3)
$$

где *U* – выходное напряжение, мВ; *V* – измеренная скорость движения воздуха, м/с; *D* – установленная верхняя граница диапазона преобразования на аналоговом выходе, м/с (1, 2, 3, 5, 10, 20, 30, 60).

При ошибке измерения скорости воздушного потока формируется выходное напряжение менее 0,2 В.

При превышении измеренной скорости воздушного потока верхней границы диапазона преобразования на аналоговом выходе формируется выходное напряжение более 2,0 В, но менее 2,2 В.

В любых режимах напряжение на выходе составляет не менее минус 0,1 В и не более 5,0 В.

1.5.3.3 Токовый выход

Измерители модификаций СДСВ 01.02.XX-t.dd, СДСВ 01.02.XX-М и модуль индикации ИДСВ 01.02 имеют токовый выход.

Выходной токовый сигнал 0…5 мА формируется в соответствии с выражением:

$$
I = V \times \frac{5}{D},\tag{4}
$$

где *I* – выходной ток, мА; *V* – измеренная скорость движения воздуха, м/с; *D* – установленная верхняя граница диапазона преобразования на аналоговом выходе, м/с (1, 2, 3, 5, 10, 20, 30, 60).

Выходной токовый сигнал 1…5 мА формируется в соответствии с выражением:

$$
I = V \times \frac{4}{D} + 1,\tag{5}
$$

При ошибке измерения скорости воздушного потока формируется выходной ток более 5,5 мА (при нижней границе диапазона выходного тока 0 мА), либо менее 0,5 мА (при нижней границе диапазона выходного тока 1 мА).

При превышении измеренной скорости потока верхней границы диапазона преобразования на аналоговом выходе формируется выходной ток более 5,0 мА, но менее 5,5 мА.

В любых режимах ток на выходе составляет не менее минус 1 мА и не более 10 мА.

#### 1.5.3.4 Релейный выход

Измерители модификаций СДСВ 01.YY.XX-t.dd и модуль индикации ИДСВ 01.YY имеют релейный выход, который может использоваться:

- для сигнализации об инверсии воздушного потока (режим «инверсия»): при смене направления воздушного потока выходное реле изменяет свое состояние;
- для сигнализации о преодолении заданного порогового уровня (режим «пороги»): при выходе скорости движения ГС за пределы диапазона, ограниченного устанавливаемыми при настройке нижним и верхним порогами, выходное реле изменяет свое состояние.

При выпуске из производства релейный выход находится в следующем состоянии:

- в режиме «инверсия» при положительных значениях скорости контакты реле разомкнуты, при отрицательных значениях скорости - замкнуты;
- в режиме «пороги» значениям скорости в пределах от нижнего до верхнего порога соответствует разомкнутое реле, а значениям скорости меньше нижнего и больше верхнего замкнутое реле.

При необходимости начальное состояние релейного выхода может быть изменено сервисной службой предприятия-производителя на обратное.

#### **1.5.4 Описание конструкции**

1.5.4.1 Внешний вид измерителя в исполнениях СДСВ 01.YY.XX-t.dd приведен на рисунке 2. СДСВ состоит из электронного блока, в котором размещаются электронные платы, и присоединенной к нему измерительной головки. Корпус электронного блока СДСВ представляет собой пластиковую защитную оболочку, разделенную на 2 отделения: аппаратное и коммутационное (отделение кабельных вводов). На корпусе находится этикетка с маркировкой взрывозащиты и параметрами искробезопасных цепей. Открывание крышек возможно только с помощью специального ключа.

Измерительная головка СДСВ является чувствительным элементом измерителя и представляет собой измерительный канал со встроенными пьезоэлектрическими преобразователями. Прохождение воздушного потока через зондируемое ультразвуковыми преобразователями пространство вызывает изменение задержек  $T_1$  и  $T_2$ , по которым рассчитывается скорость потока. На корпусе измерительной головки указано направление воздушного потока, соответствующее положительным измеряемым значениям. Измерительная головка СДСВ может быть конструктивно объединена с корпусом прибора или может быть выносной с соединительным кабелем до 8 м.

Ввод в СДСВ питания и вывод из него сигналов осуществляется через уплотняемый кабельный ввод, который обеспечивает возможность использования кабеля диаметром до 13 мм. Электронный блок оборудован жидкокристаллическим дисплеем (ЖКД) и светодиодным индикатором (СДИ). В отделении кабельных вводов расположены: клеммные разъемы, служащие для подключения электрического питания и вторичных приборов; разъем для подключения измерительной головки; кнопки для конфигурирования СДСВ.

1.5.4.2 Внешний вид измерителя в модульном исполнении (СДСВ 01.YY.XX-М1) приведен на рисунке 3. Отличие исполнения СДСВ 01.YY.XX-М от СДСВ 01.YY.XX-t.dd заключается в том, что в трубе измерительной головки собран измерительный преобразователь, который формирует информационный сигнал скорости воздушного потока и который может использоваться без модуля индикации.

В комплект СДСВ 01.YY.XX-М1 входит модуль индикации ИДСВ, который подключен к СДСВ через цифровой интерфейс. Модуль индикации ИДСВ собран в универсальном приборном корпусе и предназначен для отображения информационного сигнала скорости воздушного потока, формирования выходного сигнала и настройки параметров СДСВ.

1.5.4.3 СДСВ может выпускаться в универсальном приборном корпусе, который отличается от представленного на рисунках 2 и 3 применяемыми материалами, способами переноски и крепления.

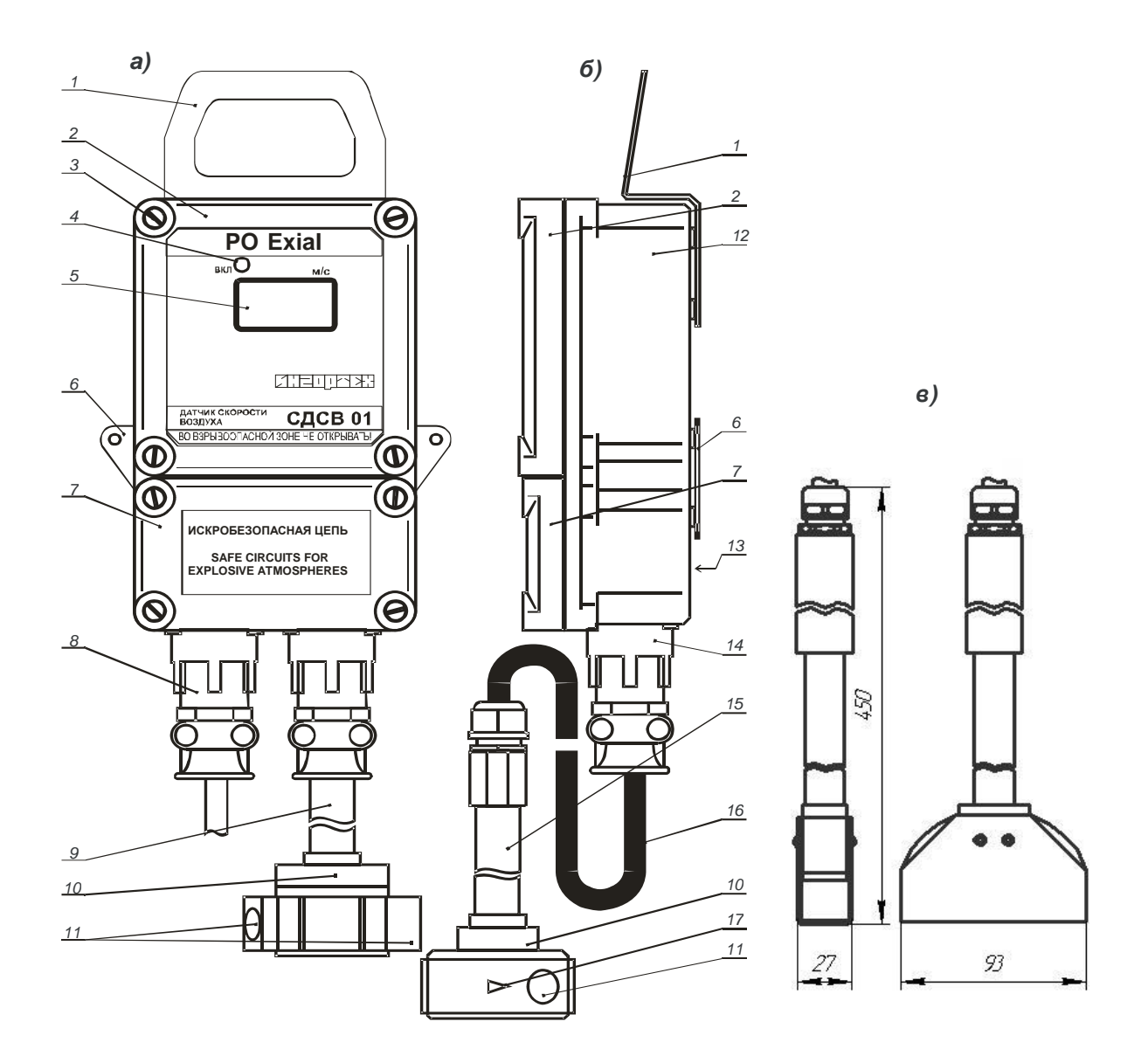

- 
- 
- 
- 
- 9 труба крепления измерительной головки к корпусу (до 500 мм); 10 – измерительная головка;
- 11 ультразвуковые преобразователи; 12 корпус;
- 
- 15 труба измерительной головки (до 1000 мм); 16 кабель связи измерительной головки;
- 17 указатель направления движения воздуха.
- 1 ручка для переноски; 2 крышка аппаратной части;
- 3 спец. болт; 4 индикатор наличия питающего напряжения;
- 5 дисплей; 6 элементы крепления;
- 7 крышка отделения кабельных вводов; 8 кабельный ввод для сигналов и питания;
	-
	-
- 13 маркировка; и последний ввод; 14 кабельный ввод;
	-

#### **Рисунок 2 Внешний вид СДСВ** *а)* **с встроенной измерительной головкой***, б***) с выносной измерительной головкой,**  *в)* **измерительная головка для исполнения СДСВ 01.YY.XX-t.38**

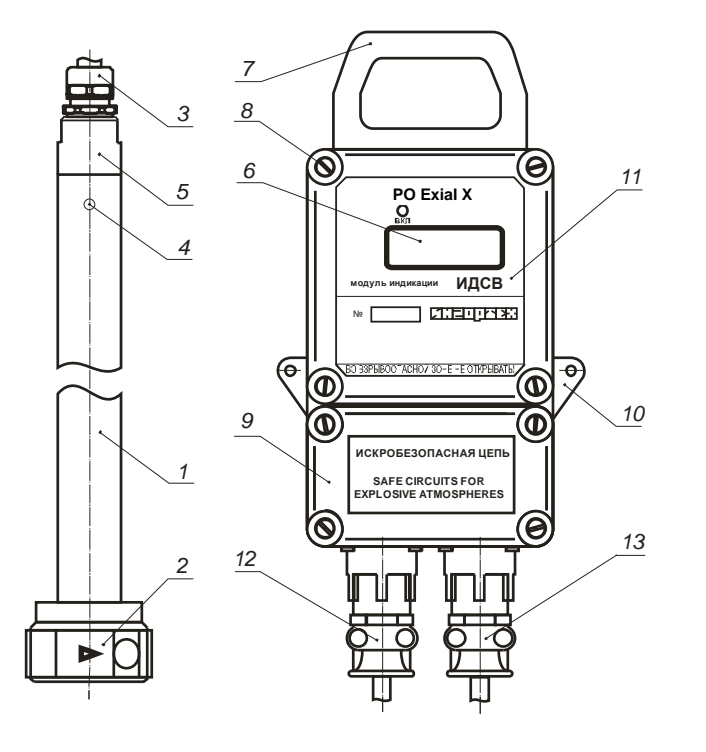

- 1 электронный модуль;
- 2 головка измерительная;
- 3 кабельный ввод измерителя;
- 4 светодиодный индикатор;
- 5 колпак коммутационного отсека;
- 6 дисплей;
- 7 ручка для переноски;
- 8 спец. болт;
- 9 крышка искробезопасного отсека;
- 10 пластина для крепления;
- 11 маркировка;
- 12 кабельный ввод питания;

13 – кабельный ввод для сигнала измерителя

#### **Рисунок 3 – Внешний вид СДСВ 01.YY.XX-М1 с модулем индикации ИДСВ**

#### **1.5.5 Обеспечение взрывозащиты**

1.5.5.1 Особовзрывобезопасный уровень взрывозащиты СДСВ обеспечивается видом взрывозащиты «искробезопасная электрическая цепь» уровня «ia» по ГОСТ 31610.11-2014 , а также выполнением его конструкции в соответствии с требованиями ГОСТ 31610.0-2014.

1.5.5.2 Знак Х, следующий за маркировкой взрывозащиты, означает, что при эксплуатации СДСВ 01 должны соблюдаться следующие особые условия применения:

- питание датчика должно осуществляться от сертифицированного искробезопасного источника питания (ZVB-VD, ШИП, СПИН) с номинальным выходным напряжением 12 В (максимальное *U<sup>i</sup>* 13,5 В).

При эксплуатации СДСВ 01.03.01 должны соблюдаться следующие особые условия применения:

- к единой линии питания сегмента системы передачи данных RS-485 не должны подключаться устройства, суммарный выходной ток которых превышает 1.08 А;

- монтаж линий передачи данных должен осуществляться с помощью кабелей ТППШв (0,4 мм), ТППШв (0,64 мм), при этом длина сегмента не должна превышать 3,5 км. Для других типов сигнальных и телефонных кабелей, разрешенных к применению в шахтах, параметры кабельных линий питания и связи должны соответствовать следующим требованиям: емкость – не более 0,35 нФ; индуктивность – не более 1,05 мГн; сопротивление – не менее 182 Ом;

- при использовании для передачи данных экранированных кабелей с витыми парами, экран должен быть соединен с землей только в одной точке, находящейся во взрывобезопасном помещении, при этом в пределах взрывоопасной зоны экран должен быть защищен от соприкосновения с заземленными проводниками;

- кабели с искробезопасными цепями должны быть отделены от кабелей с искроопасными цепями путем прокладки в различных лотках или на разных сторонах выработки, экраном, броней или металлической оболочкой.

#### **1.5.6 Внешние электрические соединения**

1.5.6.1 Вид платы коммутации для исполнений СДСВ 01.YY.XX-t.dd приведен на рисунке 4. Назначение клеммных разъемов, установленных на плате описано в таблице 3. В отделении кабельных вводов справа от кнопок (рисунок 4) расположен разъем для подключения выносной измерительной головки.

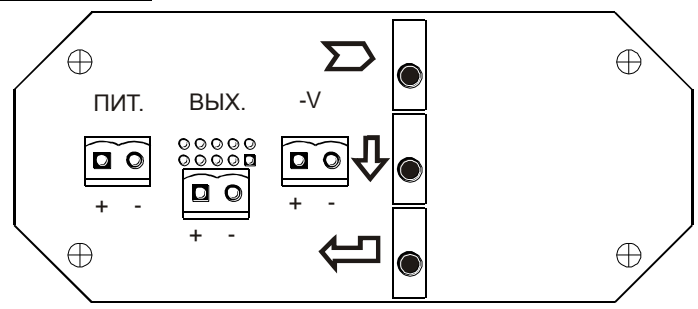

#### **Рисунок 4 – Плата коммутации СДСВ 01.YY.XX-t.dd**

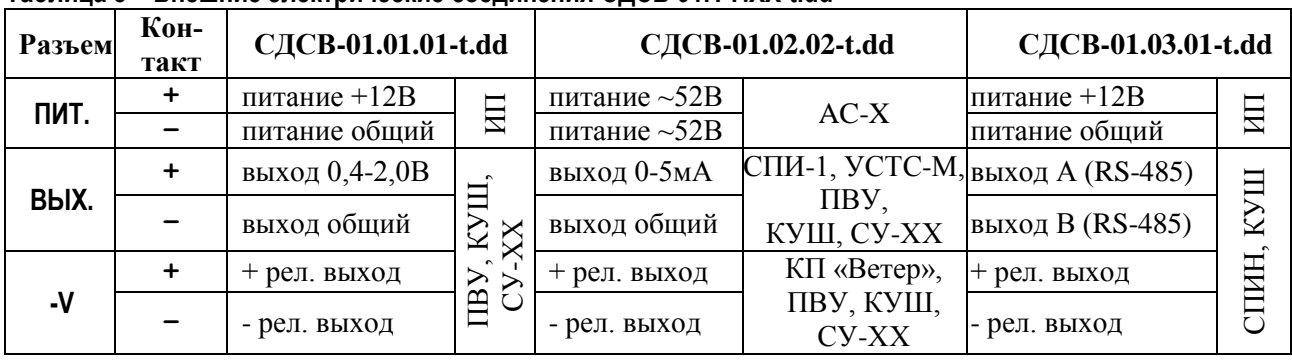

#### **Таблица 3 – Внешние электрические соединения СДСВ 01.YY.XX-t.dd**

П р и м е ч а н и я

1. ИП – источник питания ZVB, ZVB-VD, ШИП, СПИН 00000-ИП; ПВУ – подземное вычислительное устройство; КУШ – контроллер универсальный шахтный (КУШ-ПЛК, КУШ-УМН);

СУ-ХХ – устройство сигнализирующее; СПИН – устройства системы передачи информации; АС-Х и СПИ-1– аппараты сигнализации различной модификации и стойка приема информации из комплекта аппаратуры «Метан»; УСТС-М – устройство сопряжения с телеметрической системой «Метан».

2. Релейный выход может сигнализировать об изменении направления движения воздуха или о преодолении порогового уровня, - это задается при настройке СДСВ.

3. Контакт «+ рел. выход» подключен к аноду диода, включенного последовательно с контактами реле.

1.5.6.2 Вид платы коммутации для исполнений СДСВ 01.YY.XX-М приведен на рисунке 5.

Назначение клеммных разъемов описано в таблице 4.

Схема подключения СДСВ 01.YY.XX-М показана на рисунке 6.

Монтаж внешних электрических цепей СДСВ осуществляется шахтным телефонным или сигнальным кабелем, разрешенным к применению в угольных шахтах, с диаметром жилы не менее 0,4 мм и не более 2,5 мм.

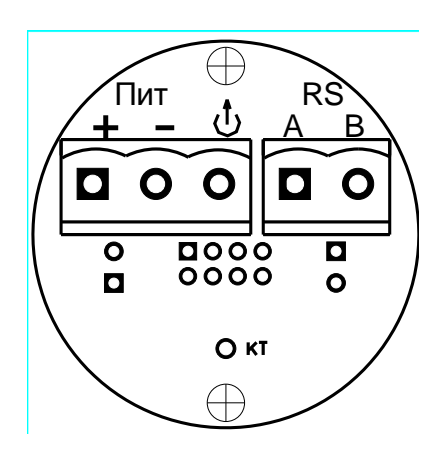

**Рисунок 5 – Плата коммутации СДСВ 01.YY.XX-М**

| Разъем    | Кон<br>такт | СДСВ 01.01.01-М*<br>СДСВ 01.03.01-М* |                    |                         | СДСВ 01.02.01-М*             |                 |                         |  |
|-----------|-------------|--------------------------------------|--------------------|-------------------------|------------------------------|-----------------|-------------------------|--|
| Пит.      | $+$         | питание $+12 B$                      |                    |                         | питание $+12 B$              | ИП              |                         |  |
|           |             | общий питания и<br>выхода            | ИП                 | ПВУ,<br>КУШ,<br>$CY-XX$ | общий<br>питания<br>и выхода |                 | ПВУ,<br>КУШ,<br>$CY-XX$ |  |
|           | む           | выход 0,42,0 В                       |                    |                         | выход $0(1)$ -5 мА           |                 |                         |  |
| <b>RS</b> | A           | <b>RS-485</b>                        | ИДСВ, СПИН,<br>КУШ |                         | <b>RS-485</b>                | ИДСВ, СПИН, КУШ |                         |  |
|           | B           | <b>RS-485</b>                        |                    |                         | <b>RS-485</b>                |                 |                         |  |

**Таблица 4 – Внешние электрические соединения СДСВ 01.YY.XX-М\***

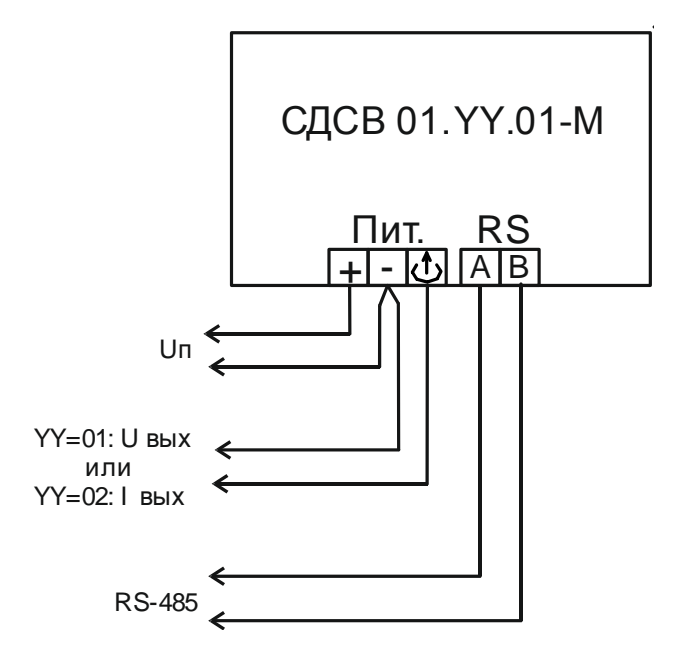

**Рисунок 6 – Схема подключения CДСВ-01.YY.01-M**

1.5.6.3 Вид платы коммутации модуля индикации ИДСВ-01.YY приведен на рисунке 7.

Назначение клеммных разъемов, установленных на плате, описано в таблице 5.

Схема подключения модуля индикации ИДСВ-01.YY показана на рисунке 8.

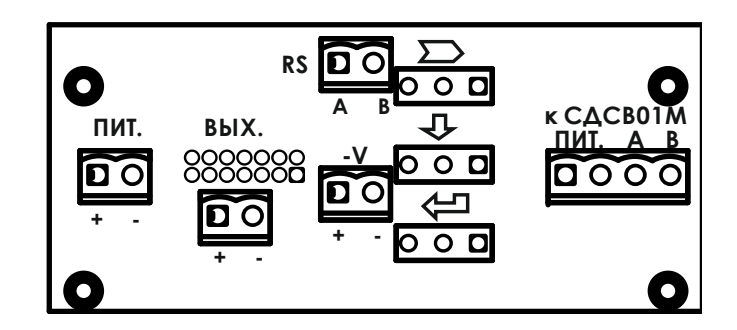

**Рисунок 7 – Плата коммутации модуля индикации ИДСВ-01.YY**

| Разъем                                                 | Кон<br>такт | ИДСВ 01.01       |                          | ИДСВ 01.02       |                                   |  |  |
|--------------------------------------------------------|-------------|------------------|--------------------------|------------------|-----------------------------------|--|--|
| ПИТ.                                                   | $\ddot{}$   | питание +12В     | ИП                       | питание +12В     | ИП                                |  |  |
|                                                        |             | питание общий    |                          | питание общий    |                                   |  |  |
| BЫX.                                                   | $\ddot{}$   | выход 0,4-2,0B   | ПВУ, КУШ,                | выход 0-5мА      | УСТС-М, ПВУ,                      |  |  |
|                                                        |             | выход общий      | CV-XX                    | выход общий      | КУШ, СУ-ХХ                        |  |  |
| <b>RS</b>                                              | A           | выход A (RS-485) | ПВУ, КУШ,                | выход A (RS-485) | ПВУ, КУШ,<br>CV-XX                |  |  |
|                                                        | в           | выход B (RS-485) | $CY-XX$                  | выход B (RS-485) |                                   |  |  |
| -V                                                     | $\ddot{}$   | + рел. выход     | КП «Ветер»,<br>ПВУ, КУШ, | + рел. выход     | КП «Ветер»,<br>ПВУ, КУШ,<br>CV-XX |  |  |
|                                                        |             | - рел. выход     | $CY-XX$                  | - рел. выход     |                                   |  |  |
| <b>TNT. A B</b><br>kCACB01M<br>$\mathbf{\overline{u}}$ | $\ddot{}$   | питание +12В     |                          | питание +12В     | сдсвотм                           |  |  |
|                                                        |             | питание общий    |                          | питание общий    |                                   |  |  |
|                                                        | $\ddot{}$   | выход A (RS-485) | сдсвотм                  | выход A (RS-485) |                                   |  |  |
|                                                        |             | выход B (RS-485) |                          | выход B (RS-485) |                                   |  |  |

Таблица 5 – Внешние электрические соединения модуля индикации ИДСВ

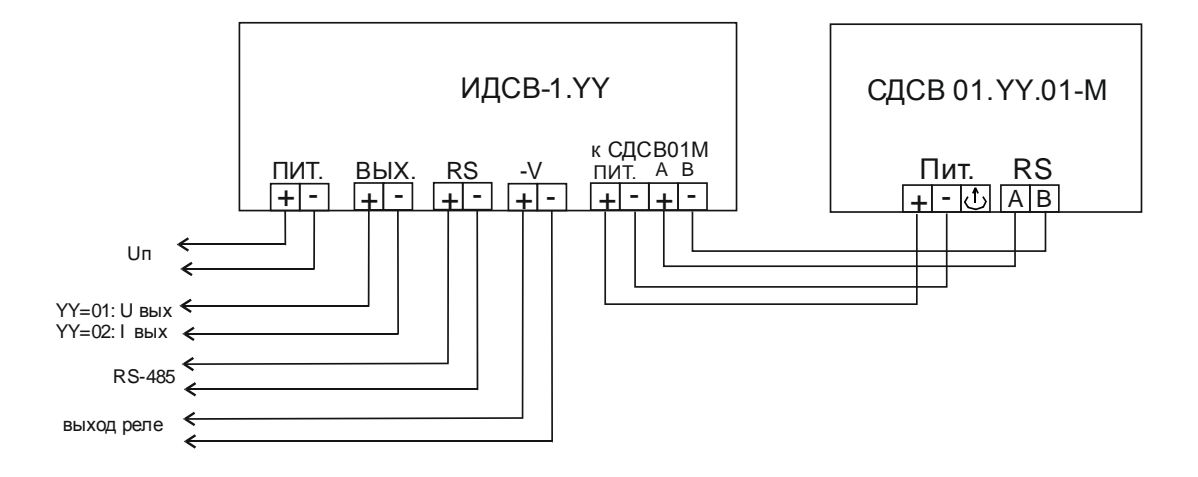

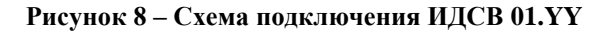

## 1.6 Средства измерения, инструмент и принадлежности

1.6.1 При техническом обслуживании СДСВ используются приборы и инструменты, перечисленные в таблице 6.

1.6.2 Для поверки СДСВ рекомендуется использовать аэродинамический стенд АТ-ДСВ (АТДС.402139.007ТУ), выпускаемый предприятием-изготовителем СДСВ.

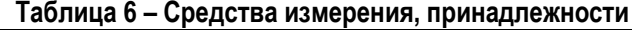

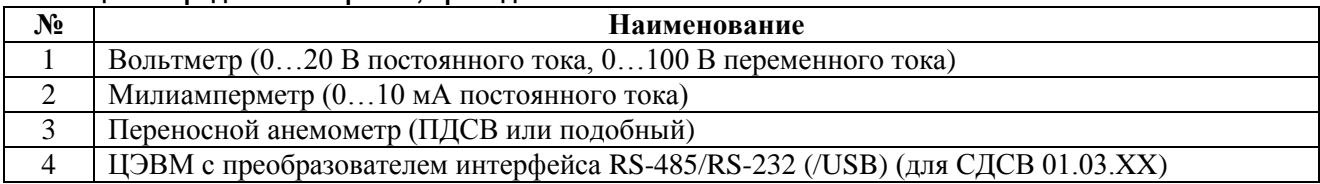

#### **1.7 Маркировка и пломбирование**

На корпусе СДСВ нанесена маркировка, содержащая следующие данные:

- тип изделия **измеритель скорости воздуха СДСВ** 01.
- наименование или товарный знак предприятия-изготовителя ;
- знак обращения на рынке Таможенного союза, знак утверждения типа (по ПР 50.2.009-94);
- специальный знак взрывобезопасности ;
- наименование испытательной организации на взрывозащищенность и номер сертификата соответствия (по ГОСТ 31610.0-2014);
- уровень и вид взрывозащиты (по ГОСТ 31610.11-2014) **РО Ex ia I Ма Х**;
- надпись на лицевой панели **ВО ВЗРЫВООПАСНОЙ ЗОНЕ НЕ ОТКРЫВАТЬ** ;
- надпись на крышке отделения кабельных вводов **ИСКРОБЕЗОПАСНЫЕ ЦЕПИ** ;
- параметры искробезопасных цепей (в соответствии с п.1.3.1);
- степень защиты от внешних воздействий (по ГОСТ 14254) **IP54** ;
- гол изготовления
- заводской номер
- другие знаки и надписи, предусмотренные чертежами.

#### **1.8 Упаковка**

СДСВ укладывается в упаковочную картонную коробку. Щели и швы коробки оклеиваются лентой ПЭ с липким слоем. В коробку укладывается упаковочный лист и эксплуатационные документы в количестве, оговоренном в договоре на поставку.

Маркировка упаковочных коробок производится по ГОСТ 14192.

# **2 ИСПОЛЬЗОВАНИЕ ПО НАЗНАЧЕНИЮ**

#### **2.1 Эксплуатационные ограничения**

2.1.1 По воздействующим климатическим факторам СДСВ относится к группе исполнения УХЛ 5\* по ГОСТ 15150 (с температурным диапазоном от минус 10 до плюс 35 °С).

2.1.2 Эксплуатационные ограничения, связанные с обеспечением искробезопасности СДСВ перечислены в п. 1.5.5.

#### **2.2 Подготовка изделия к использованию**

#### **2.2.1 Общие требования**

2.2.1.1 Подготовка к использованию СДСВ производится на поверхности шахты во взрывобезопасной зоне.

После хранения при температуре ниже 0 °С и перед включением СДСВ должен быть выдержан в отапливаемом помещении в выключенном состоянии не менее 8 часов.

2.2.1.2 Перед началом эксплуатации провести внешний осмотр СДСВ, для чего проверить отсутствие механических повреждений на корпусе по причине некачественной упаковки или неправильной транспортировки, комплектность ПБИ, состояние лакокрасочных, защитных и гальванических покрытий, отсутствие отсоединяющихся или слабо закрепленных элементов внутри прибора (определите на слух при наклонах).

2.2.1.3 На измерителях исполнений СДСВ 01.YY.XX-t.dd установить ручку для переноски и элементы крепления на корпусе.

2.2.1.4 Для проверки работоспособности СДСВ 01.YY.XX-t.dd необходимо выполнить следующие действия:

1) подключить СДСВ к источнику питания;

2) установить измерительную головку в любой воздушный поток так, чтобы стрелка на головке совпадала с направлением движения потока, при этом показания на ЖКД должны быть положительными;

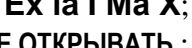

3) повернуть измерительную головку на 180 градусов относительно воздушного потока, при этом на ЖКД должны появиться отрицательные показания;

4) перекрыть измерительный канал головки, при этом на ЖКД вместо показаний скорости должны появиться символы \*\*\*\*\*, сигнализирующие об ошибке измерения.

Для проверки работоспособности СДСВ 01.YY.XX-М\* необходимо выполнить следующие действия:

1) подключить СДСВ к источнику питания, при этом СДИ должен мигать с частотой от 0,5 до 2,0 Гц. Частота миганий пропорциональна измеренному значению скорости воздушного потока. Подсчитав количество *N* миганий СДИ в течение 20 с, можно получить примерную оценку измеренной скорости воздушного потока *V = N – 10* , м/с.

2) перекрыть измерительный канал головки, при этом СДИ должен сигнализировать об ошибке измерения, делая подряд три короткие вспышки с интервалом повторения 4 с.

#### **2.2.2 Настройка перед установкой**

Настройка параметров СДСВ производится в соответствии с пунктами 2.3.3-2.3.5.

В СДСВ в исполнениях с аналоговым выходом необходимо в соответствии с условиями эксплуатации проверить, а при необходимости изменить следующие параметры: «постоянная времени фильтра», «шкала», «модуль скорости». Параметр «минимальный выходной ток» при необходимости изменить для СДСВ с токовым выходом.

В СДСВ в исполнениях с цифровым интерфейсом необходимо в соответствии с условиями эксплуатации проверить, а при необходимости изменить следующие параметры: «адрес», «код скорости», «паритет», «постоянная времени фильтра».

### **2.2.3 Установка изделия**

2.2.3.1 Места установки СДСВ должны определяться в соответствии с «Правилами безопасности», «Положение об АГК», проектной документацией на систему АГК и утверждаться техническим руководителем предприятия.

2.2.3.2 Установить СДСВ на месте эксплуатации. Места и способы крепления корпуса и измерительной головки СДСВ должны исключать возможность случайного воздействия на них со стороны персонала и транспорта или оборудования, перемещаемого по выработкам.

Не допускается попадания на СДСВ агрессивных химических веществ и их паров.

При установке СДСВ должны выполняться следующие требования:

1) СДСВ должны размещаться на прямолинейных участках выработок с плотно прилегающей к боковым породам крепью, при этом на расстоянии не менее 15В (В – ширина выработки) перед измерительной головкой и не менее 10В за ней по ходу вентиляционной струи не должно быть местных загромождений сечений выработки;

2) при использовании СДСВ со встроенной измерительной головкой крепление должно производится только через отверстия на элементе крепления (поз.6 на рисунке 2);

3) при использовании СДСВ с выносной измерительной головкой разрешается производить крепление (установку) корпуса с помощью ручки (рисунок 9); ;

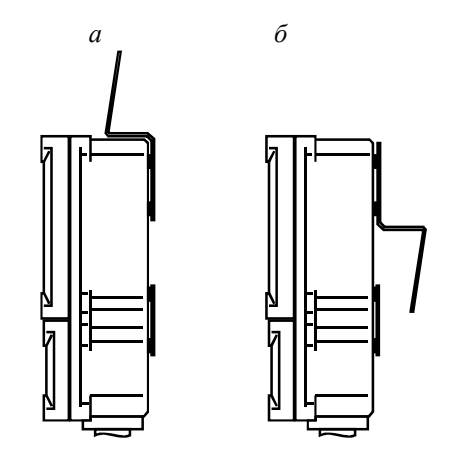

**Рисунок 9 – Положения ручки:** *а –* для переноски; *б* – для подвешивания

4) разрешается производить крепление СДСВ с встроенной измерительной головкой непосредственно за трубу измерительной головки (поз. 9 на рисунке 2);

5) измерительная головка должна быть закреплена таким образом, чтобы исключить влияние на нее вибрации и ее собственное движение под действием воздушного (газового) потока

6) крепление выносной измерительной головки должно осуществляться так, чтобы элементы крепи, внешние кабели, воздуховоды, элементы крепления измерителя и его кабели находились на расстоянии не менее 200 мм от нее;

7) максимальное отклонение оси измерительной головки от оси воздушного потока не должно быть больше 12 градусов.

2.2.3.3 СДСВ обеспечивает надежное измерение скорости движения воздуха в воздушных потоках с малой турбулентностью. При несоблюдении требований к установке СДСВ может работать неустойчиво, при этом выходной сигнал будет содержать выбросы и «неправдоподобные» значения.

2.2.3.4 На рисунке 10 показаны варианты установки СДСВ. Варианты I и II предусматривают использование СДСВ с выносными измерительными головками для исполнения СДСВ 01.YY.XX-t.dd или модулем индикаторным ИДСВ для исполнения СДСВ 01.YY.XX-М. Измерительная головка устанавливается в сечении горной выработки (I) или в воздуховоде (II), при этом корпус СДСВ крепится с помощью элементов крепления или подвешивается за ручку. Варианты III и IV предусматривают использование СДСВ с встроенными измерительными головками. В этом случае установка СДСВ осуществляется с помощью элементов крепления или за трубу, соединяющую корпус с измерительной головкой.

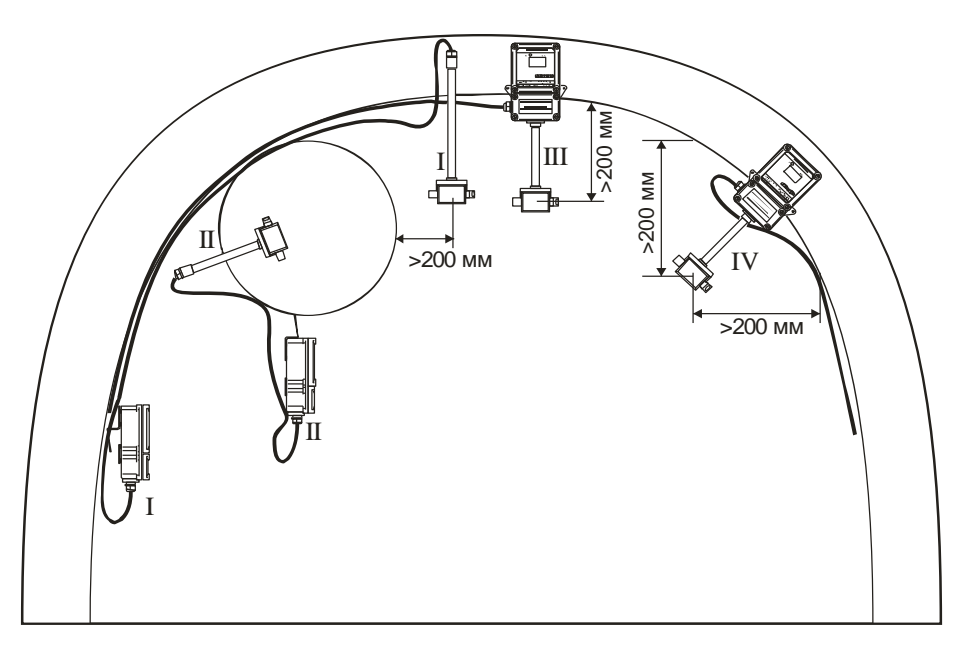

**Рисунок 10 – Варианты установки СДСВ**

2.2.3.5 Службам эксплуатации разрешается определять место установки СДСВ путем опытной эксплуатации СДСВ в различных точках выработки. Для монтажа СДСВ или его измерительной головки в воздухопроводах систем АПТВ, вентиляции, газоотсоса и дегазации необходимо использовать установочные элементы, поставляемые предприятиемизготовителем по отдельным заказам, или самостоятельно изготовленные эксплуатирующей организацией по согласованным с предприятием-изготовителем чертежам.

2.2.3.6 Для установки выносной измерительной головки может использоваться стандартный (сантехнический) хомут с элементами крепления (рисунок 11, *а*).Служба эксплуатации для конкретных условий проектирует и изготавливает штанги или другие устройства, на которые может быть установлен хомут с помощью болта М8 (рисунок 11, *б*).

2.2.3.7 При использовании СДСВ для контроля расхода воздуха, подаваемого в подготовительный забой при АПТВ, выносная измерительная головка устанавливается на патрубке воздуховода (рисунок 12).

СДСВ должен крепиться на патрубке таким образом, чтобы выполнялось условие

*L*=(0,25...0,4)×*R*.

Для монтажа СДСВ на вентиляционном трубопроводе должны использоваться специальные крепления, которые может быть заказано у предприятия-изготовителя или изготовлено самостоятельно эксплуатирующей организацией по согласованным с предприятиемизготовителем чертежам. Для установки СДСВ в вентиляционных трубопроводах может использоваться патрубок аппаратуры АПТВ со струевыпрямителем или без него.

2.2.3.8 СДСВ может устанавливаться в воздуховоды вентиляционных систем, систем дегазации и газоотсоса. Особенности установки СДСВ в воздуховоды, в которых есть отводы, сужения и устройства регулирования расхода, показаны на рисунке 13. В этом случае возможность использования СДСВ согласовывается с изготовителем на основе конструкторской документации на воздуховоды.

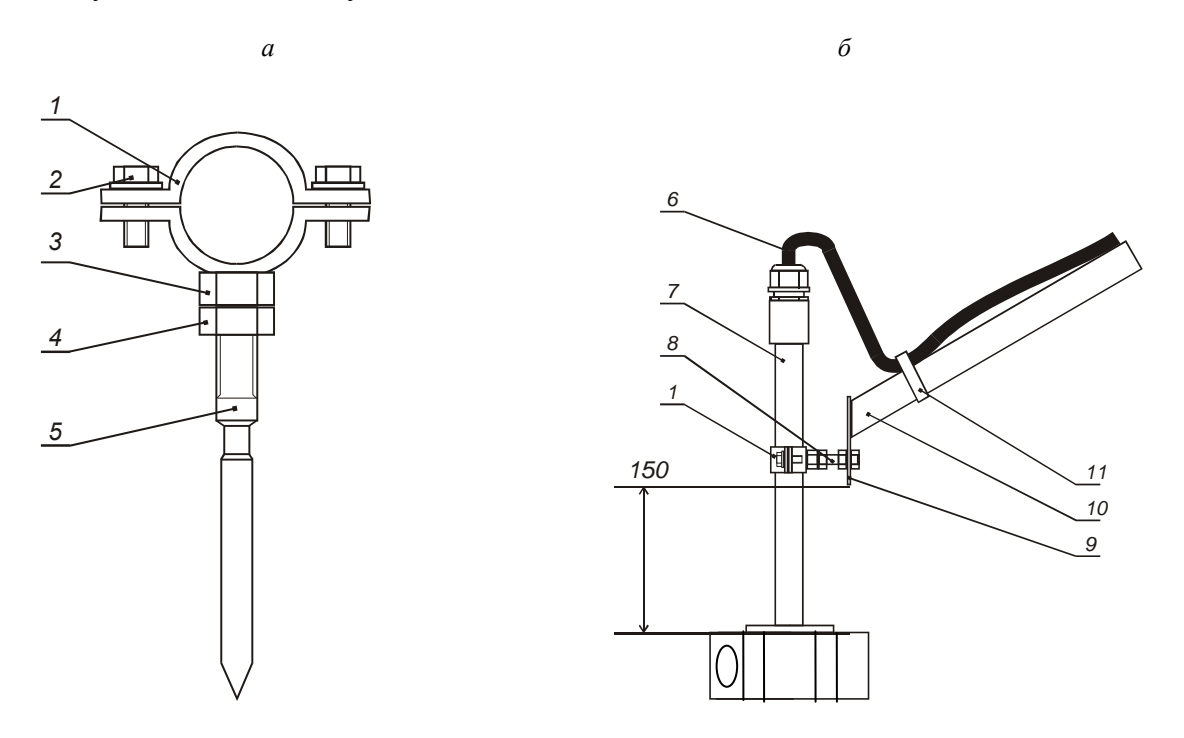

1 – хомут; 2 – болты стяжки хомута; 3 – гайка крепления М8; 4 – контргайка; 5 – штырь с резьбой М8; 6 – кабель; 7 – труба чувствительного элемента; 8 – болт М8; 9 – пластина;10 – штанга; 11 – хомут **Рисунок 11 – Средства и способы крепления выносной измерительной головки**: *а –* хомут с элементами крепления; *б –* крепление с помощью хомута

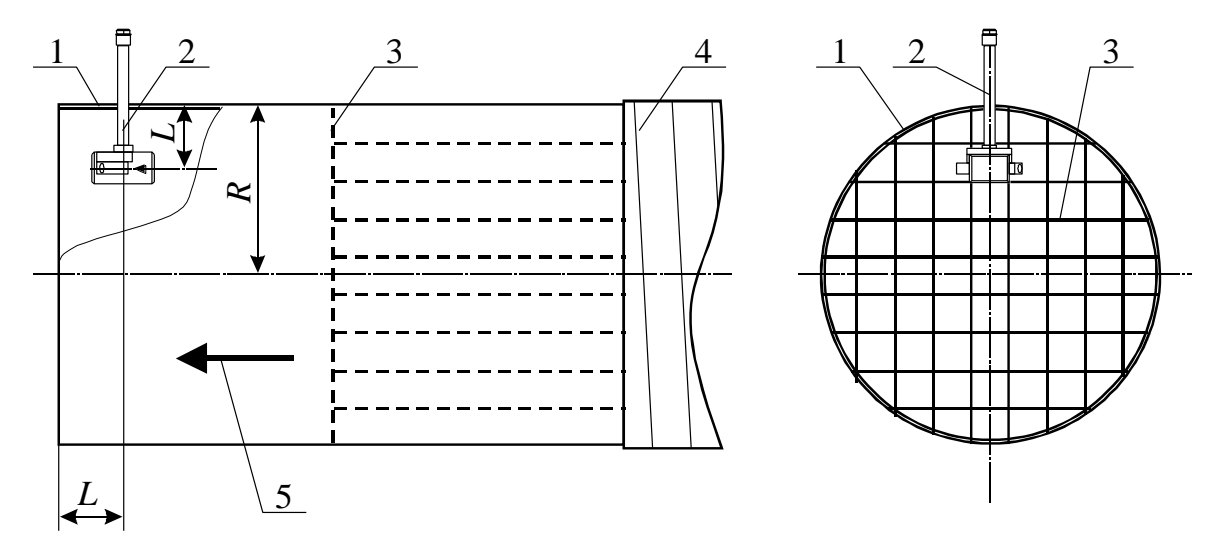

**Рисунок 12 – Установка СДСВ в патрубке воздуховода при реализации АПТВ**: 1 – патрубок воздуховода; 2 – выносная измерительная головка; 3 – струевыпрямитель;

4 – эластичный воздуховод; 5 – направление движения воздушного потока

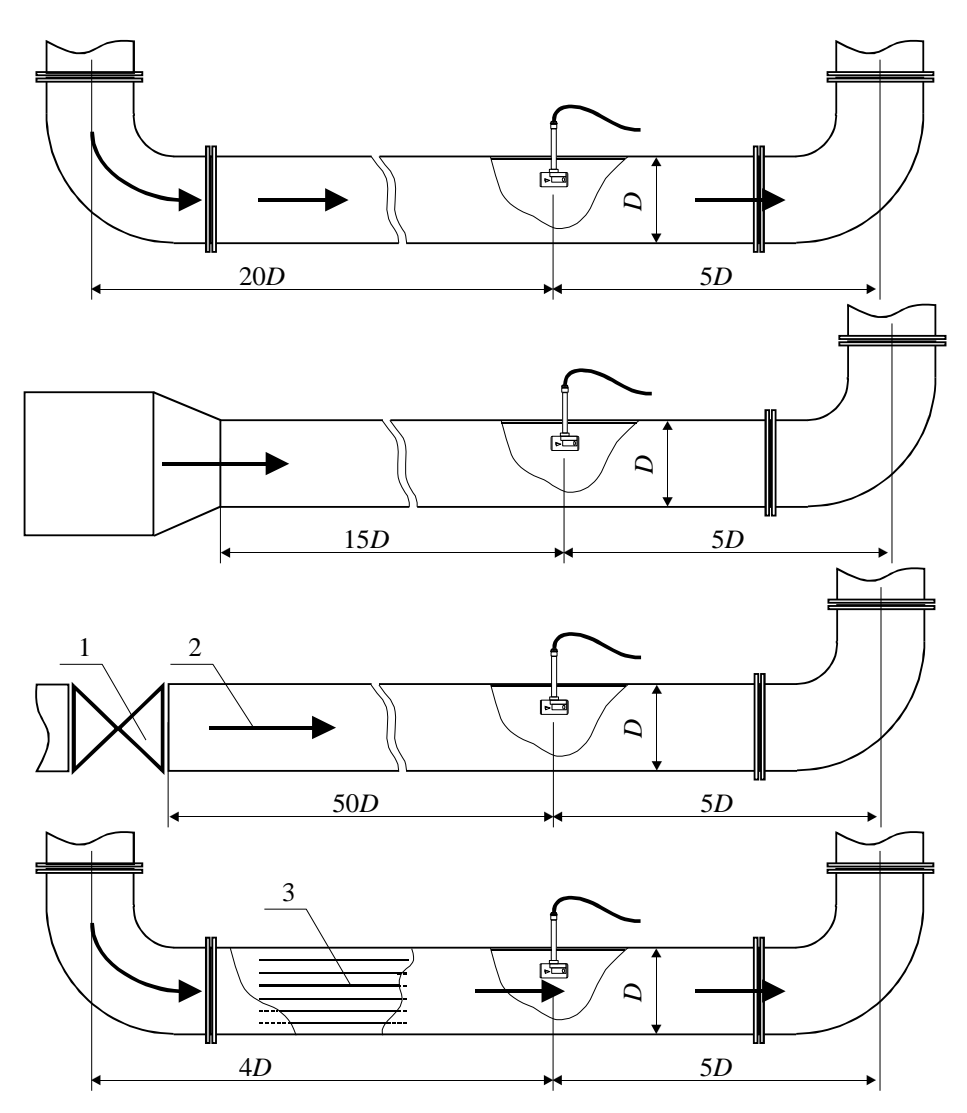

**Рисунок 13 – Установка СДСВ в воздуховоды**:

1 – устройство регулирования расхода; 2 – направление движения газовой смеси; 3 – струевыпрямитель

**При установке СДСВ в условиях, которые не соответствуют приведенным требованиям, необходимы консультации с предприятием-изготовителем, его сервисными центрами или другими его уполномоченными представителями.**

**Службам эксплуатации разрешается определять место установки СДСВ путем опытной эксплуатации СДСВ в различных точках выработки или местах воздуховодов.**

2.2.3.9 После установки СДСВ на месте эксплуатации, необходимо соединить его с линиями связи и источниками питания. Для проверки правильности показаний СДСВ необходимо использовать поверенный переносной анемометр.

2.2.3.10 Подключение кабеля к электронному модулю СДСВ 01.YY.XX-М

**При подключении кабеля к электронному модулю СДСВ 01.YY.XX-М необходимо обратить особое внимание на последовательность операций при монтаже/демонтаже колпака коммутационного отсека для исключения скручивания кабеля и обрыва разъемов.**

Для присоединения кабеля к электронному модулю СДСВ 01.YY.XX-М необходимо выполнить операции в следующей последовательности:

1. Исходное состояние: колпак 5 (рисунок 3) электронного модуля 1 (рисунок 3) с вкрученным в него корпусом кабельного ввода 3 (рисунок 3) находится на кабеле, зажимная гайка кабельного ввода ослаблена для свободного перемещения кабельного ввода по кабелю.

- 2. Соединить разъемы кабеля с разъемами платы коммутации (рисунок 5).
- 3. Прикрутить колпак к корпусу электронного модуля, удерживая кабель от вращения и выдергивания.
- 4. Закрутить зажимную гайку кабельного ввода, удерживая кабель от вращения и выдергивания.

Для отсоединения кабеля от электронного модуля СДСВ 01.YY.XX-М необходимо выполнить операции в следующей последовательности:

- 1. Открутить зажимную гайку кабельного ввода, удерживая ключом корпус кабельного ввода. При этом кабель не должен вращаться, при необходимости он удерживается от вращения и выдергивания.
- 2. Открутить колпак электронного модуля, контролируя неподвижность кабеля, переместить колпак с корпусом кабельного ввода вдоль кабеля, освобождая доступ к коммутационному отсеку.
- 3. Отсоединить разъемы кабеля от коммутационной платы.

#### 2.3 Использование изделия

#### 2.3.1 Индикация результатов измерения

2.3.1.1 После подключения питающего напряжения на дисплее в течение 3 секунд отображается заводской номер СДСВ.

2.3.1.2 В исполнениях с цифровым интерфейсом отображается информация о текущих сетевых настройках, например, «**A001E3**». **A** – символизирует о том, что следом приведен адрес устройства в сети Modbus в виде трехзначного числа. За адресом находится символ, характеризующий установленную проверку паритета в сети: N - соответствует режиму «No» (без контроля),  $O$  - соответствует «Odd» (нечетность),  $E$  - соответствует «Even» (четность). Последний символ во второй строке - однозначный код скорости передачи данных в сети Modbus. Код может принимать значения: 0,1,2,3,4,5,6,7, что соответствует скоростям обмена: 1200, 2400, 4800, 9600, 19200, 38400, 57600, 115200. Таким образом, в данном примере установлены: адрес 001, контроль паритета по четности и скорость передачи 9600 бод.

2.3.1.3 После включения питания и кратковременного отображения справочной информации СДСВ автоматически переходит в режим измерения. В режиме измерения осуществляется измерение скорости воздушного потока, обработка (фильтрация) результатов единичных измерений, отображение информации на ЖКД (при наличии) и преобразование значения измеренной скорости в выходной электрический сигнал (аналоговый или цифровой кодированный).

Вид ЖКД в режиме измерения показан на рисунке 14.

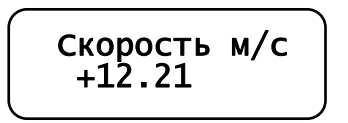

Рисунок 14 - Вид ЖКД в режиме ИЗМЕРЕНИЕ

При ошибке измерения показания скорости воздушного потока замещаются символа-MH \*\*\*\*\*\*\*

2.3.1.4 В исполнениях СДСВ 01.01.XX-t.dd и СДСВ 01.02.XX-t.dd при превышении верхней границы диапазона преобразования на аналоговом выходе измеренной скорости после значения скорости отображается символ !.

2.3.1.5 В исполнении СДСВ 01.03.XX-t.dd во второй строке последний символ указывает на состояние цифровой связи RS-485: » - успешный обмен пакетами данных, пробел нет обмена,  $#$  – ошибка.

2.3.1.6 В исполнении СДСВ 01.03.XX-t.dd в конце второй строки может отображаться состояние релейного выхода, если установлены следующие режимы работы релейного выхода: D - пороги, T - телеуправление. В режиме релейного выхода - инверсия (знак), о состоянии релейного выхода можно судить по знаку отображаемого значения скорости.

### 2.3.2 Настройка параметров СДСВ 01.YY.XX-t.dd

2.3.2.1 Настройка параметров СДСВ 01.YY.XX-t.dd осуществляется через меню, структура которого показана на рисунке 15. Опции меню, отмеченные звездочкой, могут отсутствовать в отдельных исполнениях или при определенных условиях.

Для управления СДСВ используется функциональная клавиатура из трех кнопок:  $\blacktriangleright$ ,  $\vert \downarrow \vert$ . Вход в меню осуществляется нажатием на кнопку  $\blacktriangleright$ . В меню: кнопка  $\Box$  позволяет выбирать пункт меню, кнопка  $\bigcup$  включает режим редактирования параметра или выполняет пункт меню, кнопка • возвращает СДСВ в рабочий режим. Признаком включения режима редактирования является появление мигающего курсора. В режиме редактирования кнопка

изменяет значение параметра. Выход из режима редактирования с фиксацией нового значения параметра осуществляется нажатием на кнопку  $\blacktriangleleft$ .

2.3.2.2 Ниже приведено краткое описание пунктов меню.

**Шкала** – верхняя граница диапазона преобразования. Опция существует только в СДСВ с аналоговым выходом. Значение параметра выбирается из списка: 1 / 2 / 3 / 5 / 10 / 20 / 30 / 60 (м/с).

**Фильтр** – установка постоянной времени фильтра измерителя. Значение параметра выбирается из списка: 2 / 8 / 32 (сек).

**Тип реле** – режим работы релейного выхода. Возможные режимы: «знак» (инверсия), «пороги», «телеуправление». Режим «знак» – реле разомкнуто при положительных значениях скорости воздушного потока и замкнуто при отрицательных значениях. Режим «пороги» – реле разомкнуто, когда значение скорости воздушного потока находится в установленном диапазоне от Vнижн. до Vверх., в противном случае реле замкнуто. Режим «телеуправление» существует только в СДСВ 01.03.XX-t.dd, выходное реле срабатывает, если СДСВ получает соответствующую команду по цифровой системе связи RS-485/Modbus RTU.

**Vверх** – верхний пороговый уровень. Опция существует только в режиме релейного выхода «пороги». Параметр устанавливается в диапазоне от Vнижн. до 60 м/с. В режиме редактирования параметра кнопка • используется для перемещения позиции мигающего курсора, а кнопка  $\bigcup$  для изменения значения в позиции мигающего курсора.

**Vнижн** – нижний пороговый уровень. Опция существует только в режиме релейного выхода «пороги». Параметр устанавливается в диапазоне от -60 м/с до Vверх.

**Iмин** – нижняя граница диапазона токового выхода. Опция существует только в СДСВ с токовым выходом. Значение параметра выбирается из списка: 0 / 1 (мА).

**-V** – режим работы аналогового выхода при отрицательном направлении воздушного потока. Опция существует только в СДСВ с аналоговым выходом. Значение параметра выбирается из списка: ноль / модуль. Режим «ноль» – при отрицательном направлении воздушного потока на аналоговом выходе устанавливается значение соответствующее нулевой скорости. Режим «модуль» – при отрицательном направлении воздушного потока на аналоговом выходе устанавливается значение соответствующее модулю скорости.

**Уст.кода** – установка пароля доступа к системе меню. Пароль это четырехзначное шестнадцатеричное число.

**Идент.** – отображение идентификационной информации программного обеспечения: номер версии и контрольная сумма CRC-16.

**Адрес** – адрес измерителя в сети RS-485/Modbus RTU. Параметр существует только в СДСВ 01.03.XX-t.dd. Значение параметра выбирается в диапазоне 1…247.

**Бод** – код скорости передачи по сети RS-485/Modbus RTU. Параметр существует только в СДСВ 01.03.XX-t.dd. Значение параметра выбирается в диапазоне 0…7. Соответствие кода и скорости передачи (в бит/с): 0 – 1200, 1 – 2400, 2 – 4800, 3 – 9600, 4 – 19200, 5 – 38400, 6 – 57600, 7 – 115200.

**Паритет** – режим проверки паритета при передаче по сети RS-485/Modbus RTU. Параметр существует только в СДСВ 01.03.XX-t.dd. Значение параметра выбирается из списка: N/O/E (без контроля / нечетность / четность).

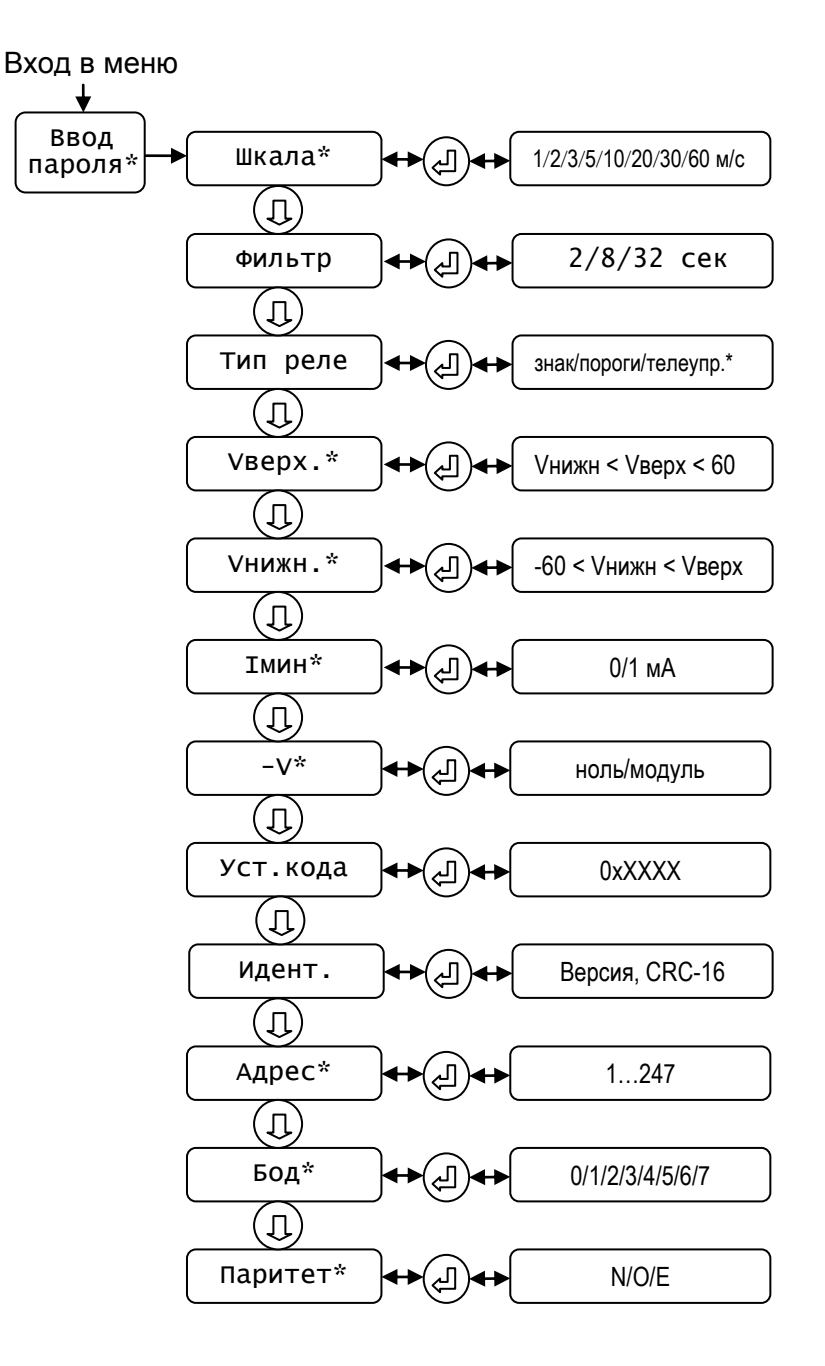

Рисунок 15 - Структура меню

2.3.2.3 Для ограничения доступа пользователей к установкам СДСВ используется парольная защита. При выпуске из производства СДСВ пароль нулевой, т.е. не установлен, и пользователям доступны все установки. Установка парольной защиты осуществляется в следующем порядке. Находясь в режиме ИЗМЕРЕНИЕ, нажать на кнопку  $\blacktriangleright$  для входа в меню параметров. Использовать кнопку ↓ для выбора опции Уст. кода. Войти в режим редактирования параметра, нажав на кнопку  $\Box$ . В первом знаке пароля появится мигающий курсор, что является признаком включения режима редактирования. Использовать кнопку  $\Box$  для задания требуемого значения первого знака. Нажать на кнопку  $\blacktriangleright$  для перехода мигающего курсора к следующему знаку пароля. Используя кнопку  $\Box$ , задать требуемое значение. Таким образом, задать все четыре знака пароля. Для сохранения установленного пароля и выхода из режима редактирования нажать на кнопку  $\Box$ .

После установки не нулевого пароля каждый раз при входе в меню параметров будет запрашиваться пароль. Вид дисплея при вводе пароля показан на рисунке 16. Пароль вводится перебором символов в позиции, отмеченной мигающим курсором, с помощью кнопки  $\Box$ . Переход к другой позиции осуществляется кнопкой  $\blacktriangleright$ . Завершается ввод пароля нажатием на кнопку  $\leftarrow$ .

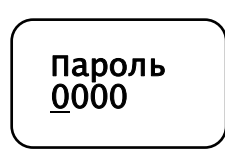

**Рисунок 16 - Ввод пароля**

В случае утери пароля снять парольную защиту может сервисный центр.

2.3.2.4 Если в течении 30 с в режиме НАСТРОЙКА не будет нажата ни одна кнопка, то СДСВ автоматически возвращается в режим ИЗМЕРЕНИЕ без сохранения незавершенных изменений параметров.

2.3.2.5 В режиме НАСТРОЙКА на выходе измерителя: исполнения СДСВ 01.01.ХХ-t.dd с выходом 0,4…2,0 В устанавливается напряжение 0,35 В; исполнения СДСВ 01.02.ХХ-t.dd с выходом 0…5 мА устанавливается выходной ток 0 мА, а с выходом 1…5 мА – 0,88 мА.

#### **2.3.3 Настройка параметров СДСВ 01.YY.XX-МZ**

2.3.3.1 Настройка параметров СДСВ 01.YY.XX-M осуществляется с помощью модуля индикации ИДСВ 01.YY. Схема подключение СДСВ 01.YY.XX-M к ИДСВ-1.YY показана на рисунке 8.

Структура меню модуля индикации ИДСВ-1.YY показа на рисунке 17. Меню содержит подменю для настройки параметров модуля индикации ИДСВ 01.YY, а также отдельное подменю для настройки параметров подключенного к нему СДСВ 01.YY.XX-М. Опции меню, отмеченные звездочкой, могут отсутствовать в отдельных исполнениях или при определенных условиях.

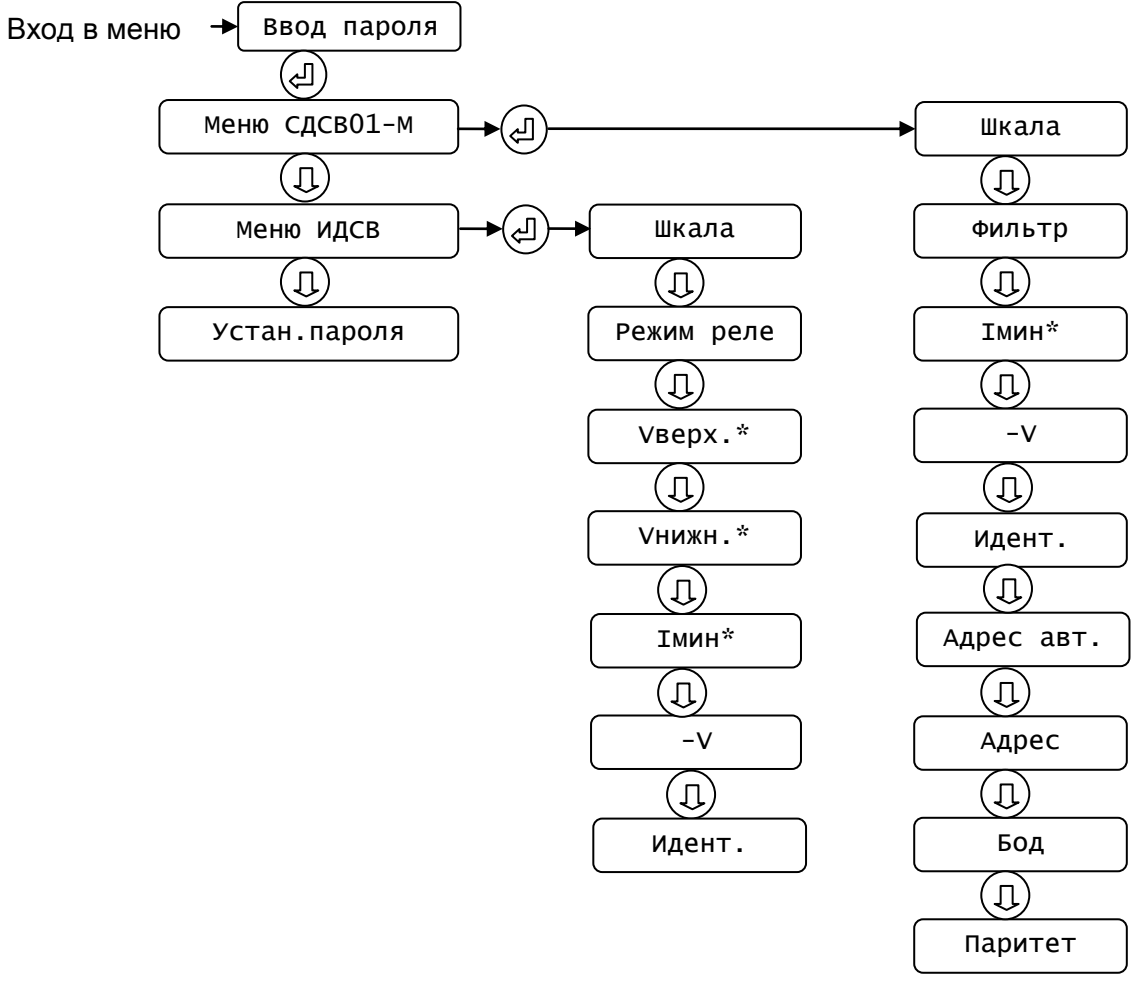

**Рисунок 17 - Структура меню модуля индикации**

При настройке параметров следует руководствоваться описанием опций меню в разделе 2.3.2. Новым здесь является только один пункт:

Адрес авт. - команда на поиск адреса измерителя в сети RS-485/Modbus RTU. Используется, когда адрес измерителя по каким-либо причинам не известен и соответственно связь с ним отсутствует. При выполнении команды последовательно выполняются запросы с адресами от 1 до 247. При получении ответа запросы прекращаются, адрес измерителя запоминается в модуле индикации. При отсутствии ответа сканирование всего диапазона адресов занимает примерно 23 секунды.

#### 2.3.3.2 Настройка сетевых параметров СДСВ 01. ҮҮ. ХХ-М

Связь между СДСВ 01. ҮҮ. ХХ-М и модулем индикации ИДСВ 01. ҮҮ осуществляется по локальной сети RS-485/Modbus-RTU, для работоспособности которой необходимо соответствие сетевых параметров: «адрес», «код скорости», «паритет». При выпуске из производства все устройства имеют: адрес 001, код скорости 3 (9600 бод), паритет 2 (четность). При совпадении сетевых параметров связь устанавливается автоматически и модуль индикации ИДСВ 01. YY начинает отображать измеренное СДСВ значение скорости воздушного потока.

Признаком отсутствия связи являются символы \*\*\*\*\* во второй строке дисплея модуля индикации. Если известны сетевые параметры СДСВ 01. ҮҮ. ХХ-М, то для восстановления связи достаточно установить эти сетевые параметры в модуле индикации ИДСВ 01.YY. Установка сетевых параметров модуля индикации ИДСВ 01. ҮҮ осуществляется через меню.

Если сетевые параметры СДСВ 01. YY. XX-М неизвестны, то восстановление связи осуществляется в следующей последовательности. Сначала полагаем, что не соответствует только «адрес» измерителя. Выполняем команду меню «Меню СДСВ01-М->Адрес авт.», при успешном обнаружении адреса связь восстанавливается. В противном случае необходимо перевести СДСВ 01. YY.XX-М в режим ИНИЦИАЛИЗАЦИИ включением дип-переключателя. Дип-переключатель расположен на нижней стороне платы коммутации СДСВ 01. YY. XX-М. Чтобы получить доступ к дип-переключателю нужно открутить винты крепления и приподнять плату коммутации. Положение движка соответствующее включенному состоянию отмечено символами «on» на корпусе дип-переключателя. Режим ИНИЦИАЛИЗАЦИИ отличается тем, что при любых установленных сетевых параметрах устройство работает на фиксированных параметрах: адрес 001, код скорости 3 (9600 бод), паритет 2 (четность). Эти же фиксированные сетевые параметры необходимо установить в модуле индикации ИДСВ 01. УУ через пункты меню: «Меню СДСВ01-М->Адрес», «Меню СДСВ01-М->Бод», «Меню СДСВ01-М->Паритет». Связь должна восстановиться, при этом, если сетевые параметры СДСВ 01. YY. XX-M отличаются от фиксированных, то их значения выводятся в меню через косую черту. Если не требуется изменять сетевые параметры СДСВ 01. YY. XX-М, то достаточно их запомнить, выключить режим ИНИЦИАЛИЗАЦИИ и установить в модуле индикации ИДСВ 01. ҮҮ запомненные сетевые параметры. Можно также в режиме ИНИЦИАЛИЗАЦИИ перезаписать сетевые параметры СДСВ 01. ҮҮ. ХХ-М на фиксированные (косая черта в значениях исчезнет), выключить режим ИНИЦИАЛИЗАЦИИ и затем уже установить требуемые сетевые параметры.

#### 2.3.4 Расчет скорости воздуха по выходному сигналу

2.3.4.1 Расчет скорости воздуха V по величине выходного сигнала СДСВ 01.01.YY (выходной сигнал напряжения 0,4...2,0 В) производится по формуле

$$
V = \frac{U - 400}{1600} \times D,
$$
\n(6)

где  $U$  – выходное напряжение СДСВ на клеммном разъеме **ВЫХ**, мВ; D – верхняя граница диапазона преобразования, м/с (может принимать значения: 1, 2, 3, 5, 10, 20, 30 или 60).

2.3.4.2 Расчет скорости воздуха по величине выходного сигнала СДСВ 01.02. YY с выходным токовым сигналом 0... 5 мА производится по формуле

$$
V = \frac{I}{5} \times D \,,\tag{7}
$$

где  $I$  – выходной ток СДСВ на клеммном разъеме ВЫХ, мА.

2.3.4.3 Расчет скорости воздуха по величине выходного сигнала СДСВ 01.02. YY с выходным токовым сигнал 1... 5 мА производится по формуле

$$
V = \frac{I - 1}{4} \times D \,. \tag{8}
$$

2.3.4.4 При использовании СДСВ 01.03. ХХ результат измерения в готовом виде (цифровом коде) получается от СДСВ по запросу от ведущего устройства сети RS-485 (программируемый контроллер, персональный компьютер). Краткое описание используемых функций протокола Modbus, форматы данных и адреса регистров приведены в Приложении Б.

#### 2.3.5 Расчет расхода воздуха

Для расчета расхода воздуха используется следующее соотношение

$$
Q = V \times 60 \times S \times N \tag{9}
$$

где  $Q$  – расход воздуха, м<sup>3</sup>/мин; V – скорость движения воздуха, м/с; 60 – коэффициент, переводящий скорость из м/с в м/мин;  $S$  – площадь сечения выработки,  $M^2$ ;  $N$  – коэффициент учитывающий положение чувствительного элемента СДСВ в сечении горной выработки, который определяется следующим образом:

1) с помощью поверенного переносного анемометра (ПДСВ, АПР-2 или другого) определить скорость воздуха  $V_{\text{AIP}}$  (м/с) в сечении путем усреднения по нескольким замерам в разных точках выбранного сечения выработки;

2) одновременно с определением скорости воздуха в сечении анемометром определить скорость движения воздушного потока  $V_{CLCB}$  (м/с) с помощью СДСВ;

3) вычислить коэффициент  $N = V_{\text{AIP}} / V_{\text{CICB}}$ .

#### 2.3.6 Возможные неисправности

2.3.6.1 Показания, отображаемые на ЖКД, могут выходить за границы диапазона измерения или не соответствовать реальным (измеренным с помощью переносного анемометра) или расчетным скоростям движения воздуха. Причиной таких «неправдоподобных» показаний обычно является эксплуатация СДСВ в условиях, которые не соответствуют требованиям к установке СДСВ.

2.3.6.2 При этом наиболее распространенной причиной является установка измерительной головки СДСВ в неустойчивом воздушном потоке или несоосность оси измерительной головки и оси воздушного потока.

2.3.6.3 Во всех случаях причина «неправдоподобных» показаний должна быть устранена одним из следующих способов:

1) установкой измерительной головки СДСВ в новом месте с менее возмущенным воздушным потоком;

2) правильной ориентировкой оси измерительной головки относительно оси воздушного потока:

3) увеличением постоянной времени цифрового фильтра СДСВ.

#### 2.4 Постановка СДСВ на хранение

Перед постановкой на хранение СДСВ должен быть полностью скомплектован в соответствии с Паспортом. Постановка на хранение должна сопровождаться соответствующей записью в Паспорте.

# **3 УКАЗАНИЕ МЕР БЕЗОПАСНОСТИ**

#### **3.1 Общие положения и требования безопасности**

СДСВ удовлетворяет требованиям безопасности по ГОСТ 12.2.007.0, ГОСТ 12997, ГОСТ 25861, ГОСТ 31610.0-2014, ГОСТ 31610.11-2014, главы 7.3 ПУЭ и «Правилам безопасности».

СДСВ не содержит электрических цепей с опасными напряжениями. По степени защиты от поражения электрическим током СДСВ в соответствии с требованиями ГОСТ 12.2.007 относятся к III классу защиты.

При эксплуатации и техническом обслуживании СДСВ, следует руководствоваться следующим: индуктивность и емкость искробезопасных цепей, в том числе и присоединительных кабелей (индуктивность и емкость которых определяется по характеристикам, расчетом или измерением), не должны превосходить максимальных значений, оговоренных в технической документации на эти цепи.

В соответствии с требованиями ГОСТ 12.2.003 и ГОСТ 12.2.049 безопасность СДСВ обеспечивается: принципом действия применяемой схемы; выполнением эргономических требований; включением требований безопасности в техническую документацию.

Пожарная безопасность СДСВ обеспечивается следующими мерами: применением негорючих и трудногорючих материалов; применением оболочки с электростатической и фрикционной искробезопасностью; использованием электрических кабелей, изготовленных из негорючих и трудногорючих материалов и разрешенных к применению в угольных шахтах, опасных по газу метану и угольной пыли.

При монтаже, техническом обслуживании, эксплуатации и ремонте СДСВ должны выполняться общие правила работы, установленные для электрических установок ПТЭЭП, ПУЭ и «Правилами безопасности».

После завершения монтажа, технического обслуживания и ремонта СДСВ должна проводиться проверка электрооборудования согласно требованиям РД 16.407, «Правил безопасности» и эксплуатационной документации. При испытаниях СДСВ должны соблюдаться требования безопасности по ГОСТ 12.3.019.

К монтажу (демонтажу), эксплуатации, техническому обслуживанию и ремонту СДСВ допускаются лица, изучившие руководство по эксплуатации и прошедшие инструктаж по технике безопасности при работе с электротехническими установками и радиоэлектронной аппаратурой и практическое обучение по эксплуатации СДСВ и имеющие допуск на проведение работ во взрывоопасных зонах, в том числе угольных шахтах, с соблюдением требований ПУЭ, ПТЭЭП, РД 16.407, «Правил безопасности». Передача прав монтажа (демонтажа), эксплуатации, технического обслуживания и ремонта другим лицам запрещается. Работать без свидетельства о получении соответствующих прав разрешается только в период обучения в присутствии инструктора, ответственного за работу обучаемых и за выполнение правил безопасности.

При эксплуатации, техническом обслуживании и ремонте СДСВ должны вестись паспорта, входящие в комплект поставки.

## **3.2 Меры безопасности и обеспечение взрывозащищенности при монтаже**

Для электропитания СДСВ должны использоваться сертифицированные источники питания с параметрами искробезопасным цепей, соответствующих требованиям пунктов 1.3.1, 1.5.5.

СДСВ должны размещаться в таких местах и таким образом, чтобы исключалась возможность случайного воздействия на них и на подходящие к ним кабели питания и связи со стороны персонала и оборудования, перемещаемого по выработкам.

СДСВ могут располагаться в подземных выработках шахт и рудников и их наземных строениях, опасных по рудничному газу и пыли.

Перед монтажом СДСВ необходимо проверить маркировку и убедиться в целостности защитных корпусов.

При монтаже СДСВ необходимо убедится, что в корпусе присутствуют только искробезопасные цепи, а способ их монтажа (прокладка и крепление) исключают возможность попадания на клеммные разъемы СДСВ электрических сигналов с других устройств и попадания электрических сигналов с СДСВ на другие устройства.

При проектировании систем связи линий RS-485 и подключения СДСВ к ним необходимо проводить оценку искробезопасности, контролируя суммарную емкость и индуктивность проводов и электрооборудования, подключаемых к искробезопасным клеммам СДСВ.

При использовании многожильных проводников, жилы в кабеле должны быть защищены от разделения на отдельные проводники с помощью наконечников. Отдельные провода много проволочной жилы должны иметь диаметр не менее 0,1 мм.

Для провода заземления в качестве защиты от разделения на проводники не допускается применение пайки.

Экран интерфейса RS-485 заземляется в одной точке, вне взрывоопасной зоны, в пределах взрывоопасной зоны он должен быть защищен от случайного соприкосновения с заземленными проводниками.

Искробезопасные цепи должны быть смонтированы таким образом, чтобы наводки от внешних электромагнитных полей не создавали опасного напряжение или тока на искробезопасных цепях. Это достигается экранированием или увеличением расстояния между искробезопасными цепями и источником электромагнитных волн. Прокладка информационных кабелей от оборудования технологического объекта должна производиться на расстоянии не менее 0,2 м от силовых кабелей.

Кабели искробезопасных цепей должны быть отделены от всех кабелей искроопасных цепей.

При монтаже искробезопасных цепей допускается использование обычных шахтных и сигнальных телефонных кабелей, а также свободных жил в кабельных линиях связи. Использование вспомогательных жил силового кабеля и вспомогательных жил одного кабеля для искроопасных и искробезопасных цепей запрещается.

Кабели должны по возможности прокладываться без сращиваний, либо место сращивания должно быть покрыто эпоксидной смолой и термоусаживаемой муфтой.

### **3.3 Меры безопасности и обеспечение взрывозащищенности при техническом обслуживании и эксплуатации**

СДСВ должны эксплуатироваться в соответствии с настоящим РЭ или со схемами питания и связи, для которых произведен расчет и доказана искробезопасность.

Запрещается эксплуатировать неисправные СДСВ, изменять установленную инструкцией предприятия-изготовителя комплектность искробезопасных устройств; изменять марку и увеличивать длину кабелей, если электрические параметры(емкость и индуктивность) при этой замене будут превышать максимально допустимые значения этих величин для данной искробезопасной цепи, указанные в эксплуатационной документации, изменять и/или закрашивать этикетки и маркировочные таблички СДСВ.

Техническое обслуживание СДСВ осуществляется в соответствии с п. 4.

При каждом повреждении и отказе СДСВ ответственный за эксплуатацию составляет акт (уведомление по форме, приведенной в ПС 4213-002-44645436-04) и вносит запись в паспорт индивидуальной эксплуатации с указанием даты и причины повреждения, а также делает отметку о его устранении.

### **3.4 Меры безопасности и обеспечение взрывозащищенности при ремонте**

Ремонт СДСВ должен проводиться во взрывобезопасной зоне.

Ремонтное предприятие должно иметь необходимую информацию о ремонтируемом электрооборудовании и обеспечивать соответствие этим документам. Ремонтное предприятие должно гарантировать, что при ремонте электрооборудования используются только запасные части заводского изготовления.

При ремонте СДСВ должен быть обесточен.

Запрещены вносить к конструкцию СДСВ любые изменения, влияющие на параметры искробезопасности.

В печатных платах СДСВ допускается замена электронных компонентов на идентичные. При пайке должны обеспечиваться пути утечек по поверхности электроизоляционного материала, предусмотренные конструкторской документацией, места пайки должна быть покрыты 3 слоями электротехнического лака.

Ремонт защитных оболочек заключается в замене на аналогичную.

В процессе ремонта кабельных линий запрещается изменять тип и изменять длину кабелей, если емкость и индуктивность при этой замене не будут превышать максимально допустимые значения этих величин для данной искробезопасной цепи, указанные в эксплуатационной документации.

После ремонта СДСВ должен подвергаться приемо-сдаточным испытаниям в объеме, предусмотренным ТУ 4213-002-44645436-04.

По окончании работ ремонтное предприятие должно сообщить потребителю подробные сведения об обнаруженных неисправностях, исчерпывающую информацию по ремонту и проверке, перечень замененных и восстановленных частей, результаты всех проверок и испытаний.

По окончании ремонта СДСВ ответственный за эксплуатацию участка вносит запись в паспорт индивидуальной эксплуатации с указанием даты и причины повреждения, а также делает отметку о его устранении.

# **4 ТЕХНИЧЕСКОЕ ОБСЛУЖИВАНИЕ**

### **4.1 Регламент технического обслуживания**

Техническое обслуживание проводится с целью обеспечения нормальной работы и сохранения эксплуатационных и технических характеристик СДСВ в течение всего срока его эксплуатации.

СДСВ должны обслуживаться электромеханической службой, службой автоматики, группой АГК шахты. При отказе СДСВ должны быть демонтированы и доставлены во взрывобезопасную зону.

Текущий осмотр СДСВ и присоединенных кабелей должен проводиться ежесменно обслуживающим персоналом. При этом необходимо обращать внимание на исправность вводов кабелей электрооборудования, целостность защитных корпусов.

Регламент технического обслуживания представлен в таблице 8.

#### **Для очистки измерительной головки СДСВ недопустимо использовать предметы, могущие повредить ультразвуковые преобразователи.**

На СДСВ не должно быть механических повреждений и дефектов покрытия, ухудшающих внешний вид и препятствующих его применению. Надписи и обозначения на СДСВ должны быть четкими и соответствовать технической документации.

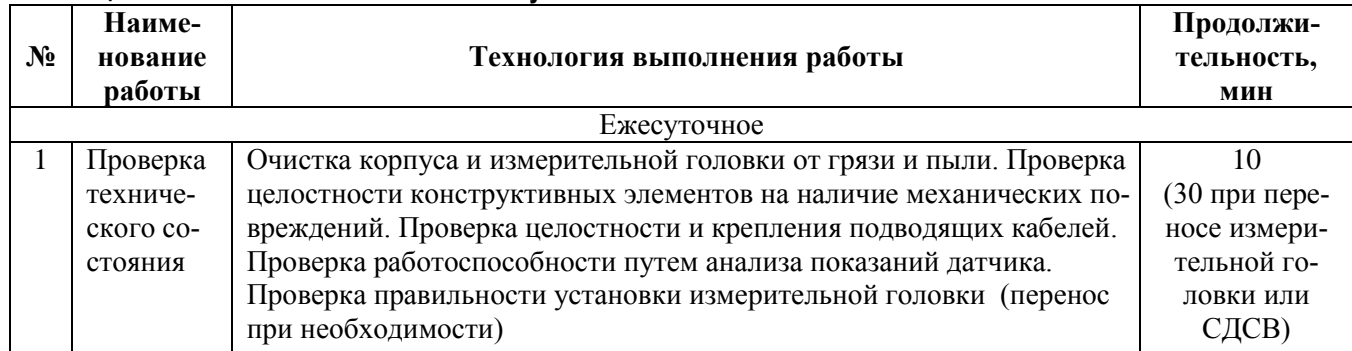

#### **Таблица 8 – Регламент технического обслуживания**

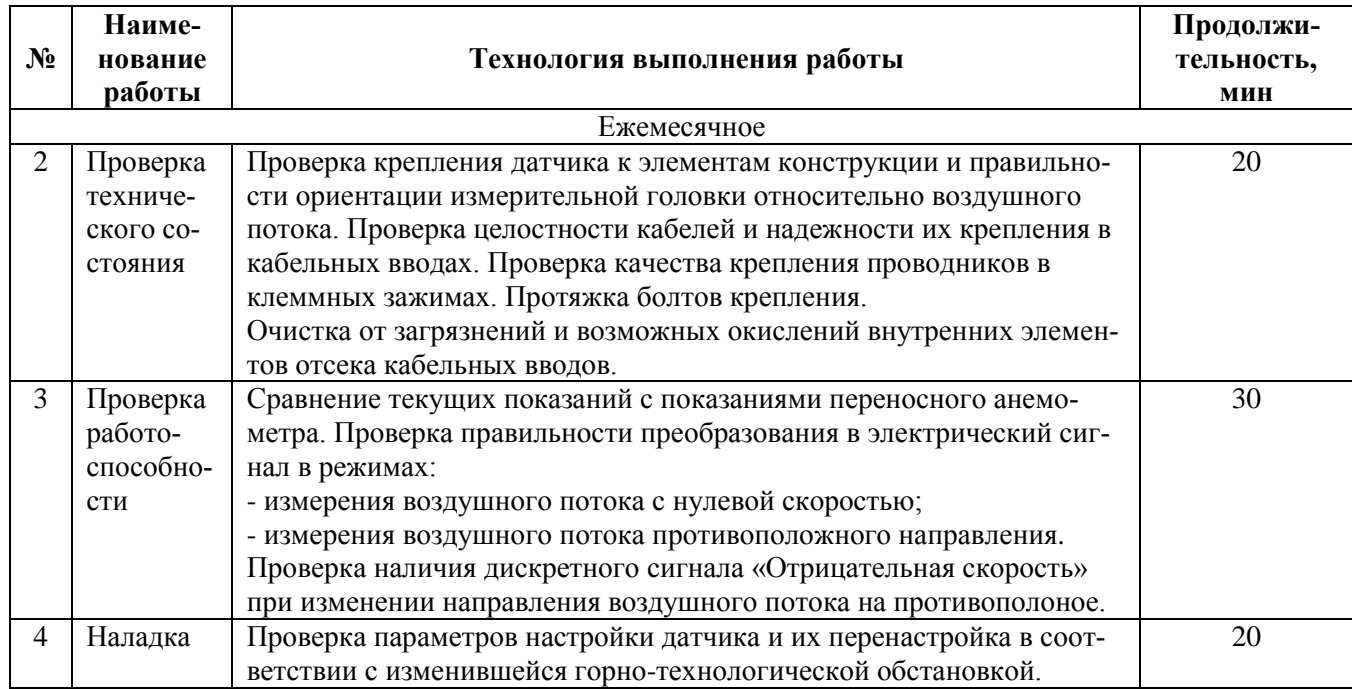

### **4.2 Проверка работоспособности**

Для контроля правильности работы СДСВ на месте эксплуатации используется переносной анемометр. Контроль работоспособности осуществляется путем сравнения показаний СДСВ с показаниями переносного анемометра после измерений, выполненных в месте установки СДСВ. При несоответствии показаний необходимо отправить СДСВ на предприятиеизготовитель (его сервисную службы, уполномоченную ремонтную организацию) для градуировки (ремонта).

Для контроля линий связи между СДСВ, контроллерами и наземным вычислительным комплексом можно использовать следующие способы:

1) в месте установки СДСВ закоротить или разорвать сигнальную линию связи, при этом сигнал от СДСВ исчезнет, что должно идентифицироваться как отказ СДСВ с соответствующей индикацией у оператора;

2) в месте установки СДСВ вынуть вилку питания из клеммного разъема **ПИТ**, при этом выходной сигнал исчезнет, что должно идентифицироваться как отказ СДСВ с соответствующей индикацией у оператора.

# **5 ГАРАНТИЙНЫЕ ОБЯЗАТЕЛЬСТВА И РЕМОНТ**

#### **5.1 Гарантийные обязательства**

Предприятие-изготовитель гарантирует соответствие качества СДСВ требованиям конструкторской документации и ТУ 4213-002-44645436-04 при соблюдении потребителем условий и правил эксплуатации, хранения и транспортирования, установленных эксплуатационной документацией.

Гарантийный срок эксплуатации СДСВ составляет 1 год с момента продажи.

Предприятие-изготовитель осуществляет авторский надзор в течение 1 года.

Гарантийный срок хранения изделия в упаковке – 1 год с момента изготовления.

Изготовитель ведет работу по совершенствованию изделия, повышающую его надежность и улучшающую его эксплуатационные качества, поэтому в изделие могут быть внесены незначительные изменения, не отраженные в поставляемой документации.

#### **5.2 Ремонт**

При появлении признаков нарушения работоспособности обращаться на предприятиеизготовитель или к его уполномоченным представителям (сервисным центрам, уполномоченным ремонтным организациям) для получения квалифицированной консультации и оказания технической помощи.

Ремонт в период гарантийного обслуживания осуществляет только предприятиеизготовитель или его сервисные центры. Несанкционированный доступ внутрь корпуса СДСВ может влечет потерю права на гарантийное обслуживание со стороны предприятияизготовителя.

В паспорте СДСВ необходимо своевременно делать отметки об отказах, неисправностях, рекламациях и проведенных ремонтах.

Ремонт СДСВ без гарантии производится по договоренности с предприятиемизготовителем.

После ремонта СДСВ должен подвергаться приемо-сдаточным испытаниям в объеме, предусмотренным ТУ 4213-002-44645436-04.

#### **6 ХРАНЕНИЕ**

#### **6.1 Правила постановки изделия на хранение и снятия его с хранения**

В паспорте СДСВ необходимо делать отметки о его постановке на хранение и снятия его с хранения.

#### **6.2 Условия хранения изделия**

Хранение упакованных СДСВ допускается производить в капитальных неотапливаемых складских помещениях на специально отведенных стеллажах. при температуре окружающего воздуха от минус 20 °С до плюс 40 °С и относительной влажности воздуха до 80 % при температуре 25 °С

Не допускается хранить СДСВ совместно с испаряющимися жидкостями, кислотами и другими веществами, которые могут вызвать коррозию.

Расположение СДСВ в хранилищах должно обеспечить возможность их свободного перемещения и доступа к ним.

## **7 ТРАНСПОРТИРОВАНИЕ**

Транспортирование СДСВ должно производиться автомобильным, железнодорожным, авиационным (в отапливаемом, герметичном отсеке) видами транспорта на любое расстояние при условии защиты от грязи и атмосферных осадков в соответствии с «Общими правилами перевозки грузов автотранспортом, правилами перевозки грузов железнодорожным транспортом, техническими условиями перевозки и крепления грузов МПС».

СДСВ в упаковке для транспортирования выдерживает без повреждения:

- транспортную тряску с ускорением 30 м/с<sup>2</sup> при частоте от 80 до 120 ударов в минуту;
- воздействие температуры окружающего воздуха от минус 50 до плюс 50 °С при относительной влажности до 80 %;
- воздействие относительной влажности окружающего воздуха до 100 % при температуре 25 °С.

### **8 УТИЛИЗАЦИЯ**

При утилизации следует соблюдать правила безопасности демонтажа, принятые на предприятии-потребителе.

### **9 ПОВЕРКА**

СДСВ подлежит поверке при выпуске из производства, после ремонта и по окончании срока поверки. Поверка проводится на аэродинамическом стенде в соответствии с методикой поверки МП 2550-0071-2017.

Периодичность поверки – 1 раз в 2 года.

### **10 СЕРТИФИКАТЫ И РАЗРЕШЕНИЯ**

10.1 СДСВ прошел испытания на взрывозащищенность и имеет Сертификаты соответствия, копии которых входят в поставку или доступны на сайте производителя (www.ingortech.ru).

СДСВ может использоваться в составе систем газоаналитических шахтных многофункциональных «Микон 1Р», «Микон III», аппаратуры контроля эффективности работы газоотсасывающих установок и дегазационных системы «КРУГ». СДСВ может использоваться как отдельное взрывозащищенное устройство и в составе других систем.

10.2 СДСВ имеет Свидетельство об утверждении типа средства измерений, копии которых входят в поставку или доступны на сайте производителя (www.ingortech.ru).

СДСВ входит в состав измерительных каналов систем газоаналитических шахтных многофункциональных «Микон 1Р», «Микон III», аппаратуры контроля эффективности работы газоотсасывающих установок и дегазационных системы «КРУГ» в соответствии с их Свидетельствами об утверждении типа средства измерений.

# ПРИЛОЖЕНИЕ А (СПРАВОЧНОЕ) ПРОМЫШЛЕННАЯ СЕТЬ НА ОСНОВЕ СТАНДАРТА RS-485

А.1 Интерфейс связи стандарта RS-485 (EIA/TIA-485) является наиболее широко используемым промышленным стандартом, использующим двунаправленную сбалансированную линию передачи. Интерфейс поддерживает многоточечные соединения, обеспечивая создание сетей с количеством узлов до 32 и передачу на расстояние до 1200 м. Использование повторителей (репитеров) RS-485 позволяет увеличить расстояние передачи еще на 1200 м или добавить еще 32 узла. Для передачи и приема данных достаточно одной скрученной пары проводников, при этом для увеличения помехозащищенности необходимо использовать экранированную витую пару.

А.2 Стандарт RS-485 (ЕІА/ТІА-485) содержит только электрическую спецификацию. Взаимодействие устройств, подключенных к сети RS-485 определяется протоколами связи, наиболее распространенным из которых является Modbus, который определяет два режима передачи: основной RTU и дополнительный ASCII.

А.3 Сети RS-485/Modbus поддерживают полудуплексную связь, при этом одно устройство в RS-485 сети является ведущим, а остальные ведомыми с уникальными адресами. Инициатива проведения обмена всегда исходит от ведущего устройства. Ведомые устройства прослушивают линию связи. Ведущий подает запрос в линию и переходит в состояние прослушивания линии связи. Ведомое устройство отвечает на запрос, пришедший в его адрес. При обнаружении ошибок в получении запросов, либо невозможности выполнения полученной команды, ведомый узел, в качестве ответа, генерирует сообщение об ошибке.

Общее количество устройств, подключенных к линии RS-485, не превышает 255 штук, что определяется способом адресации в протоколе Modbus.

А.4 Стандарт RS-485 (EIA/TIA-485) определяет следующие характеристики интерфейса:

- режим работы дифференциальный;
- допустимое число приемопередатчиков 32 шт.;
- максимальная длина кабеля 1200 м;
- максимальная скорость передачи данных 10 Мбит/с;
- минимальный входной/выходной диапазон напряжений драйвера  $\pm 1.5/\pm 5$  B;
- максимальный ток короткого замыкания драйвера 250 мА;
- сопротивление нагрузки  $Tx 54$  Ом;
- чувствительность по входу  $Rx \pm 200$  мВ;
- максимальное входное сопротивление Rx 12 кОм;
- диапазон напряжений входного сигнала  $Rx -7...+12B$ ;
- уровень логической единицы Rx не менее 200 мB;
- уровень логического нуля Rx не более 200 мВ.

При использовании интерфейса RS-485 во взрывоопасных условиях его характеристики ограничиваются из соображений обеспечения искробезопасности. Так как стандарта на искробезопасный интерфейс RS-485 не существует, то у разных производителей ее параметры могут отличаться.

А.5 Максимальная скорость передачи стандарта RS-485 (EIA/TIA-485) составляет 10 Мбит/с, ее ограничение обусловлено отражениями сигнала, вызванными рассогласованием импедансов. Для минимизации отражений используются согласующие резисторы с номиналами, соответствующими волновому сопротивлению кабеля. В качестве стандартного кабеля сети RS-485 используется витая экранированная пара (24AWG), в этом случае на обоих концах линии связи должны быть установлены согласующие резисторы (терминаторы) номиналом 120 Ом. Альтернативный способ согласования основан на использовании диодов Шотки, которые обладают рядом преимуществами перед резистивными: экономия энергии; множественные Шотки-терминаторы в различных ответвлениях и на входах приемников улучшают

качество сигнала без загрузки коммуникационной шины; отсутствует необходимость расчета волнового сопротивления.

А.6 На рисунке А.1 показана структура сети RS-485 для взрывоопасных условий применения. Ведущим устройством является ЦЭВМ, которая через конвертеры интерфейсов (RS-485/RS-232, RS-485/USB, RS-485/Ethernet и т.п.) подключается к линии связи RS-485.

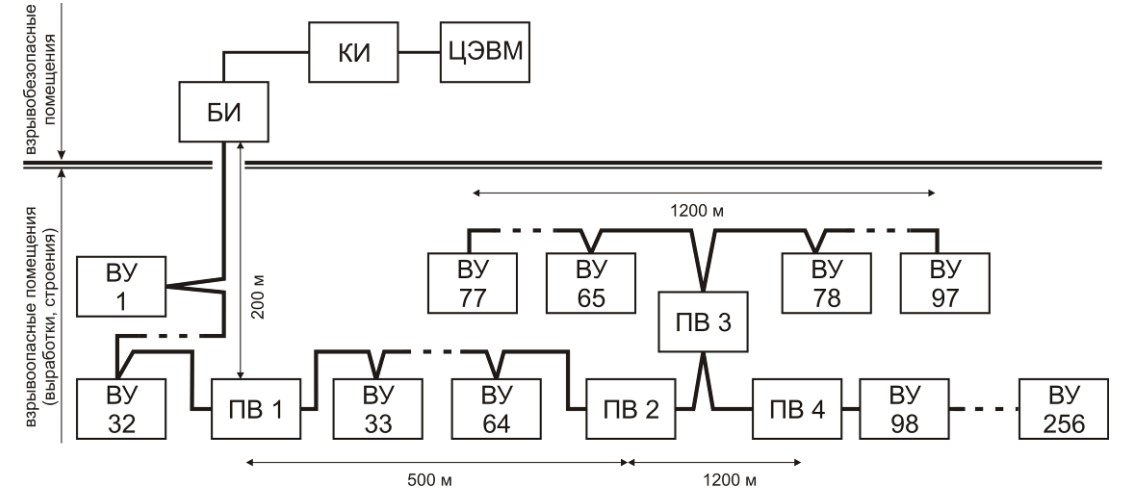

Рисунок А.1 - Структура сети RS-485 во взрывоопасной среде:

БИ - барьер искробезопасности; КИ - конвертер интерфейсов; ЦЭВМ - наземная цифровая ЭВМ (ведущее устройство); ВУ - ведомое устройство (СДСВ 01.03.XX, модуль удаленного ввода/вывода и пр.); ПВ повторитель (ПБИ)

Во взрывоопасных помещениях должны использоваться только искробезопасные ведомые устройства ВУ, кроме этого обязательным является применение БИ, который разделяет искроопасные и искробезопасные цепи. Сеть делится на участки (сегменты), на каждом из которых находятся несколько ВУ.

Стандарт RS-485 декларирует обязательность поддержки 32 устройств, однако во взрывоопасных помещениях их количество ограничено требованиями искробезопасности, что определяется внутренней емкостью и индуктивностью этих устройств и кабелей питания и связи. Для увеличения количества ВУ на сегменте или увеличения длины магистрали связи необходимо использовать повторители ПВ, ПВ также позволяют реализовать древовидную структуру сети передачи данных.

А.7 Линия передачи данных с интерфейсом RS-485 образуется витой парой проводников в шахтных телефонных кабелях (таблица А.1).

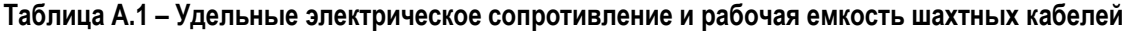

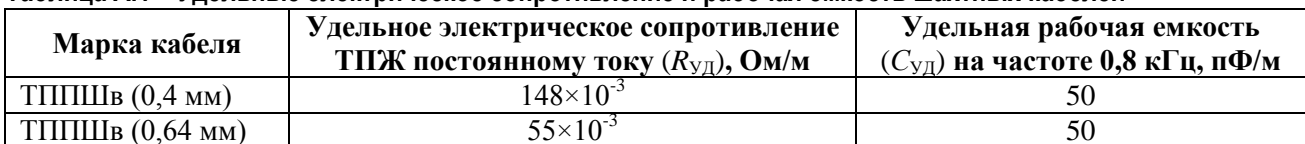

По условиям искробезопасности максимальная длина сегмента линии RS-485 составляет 3,5 км и характеризуется емкостью 0,35 нФ, индуктивностью 1,05 мГн и сопротивлением 182 Ом.

# **ПРИЛОЖЕНИЕ Б (СПРАВОЧНОЕ) СВЕДЕНИЯ О ПРОТОКОЛЕ СВЯЗИ MODBUS RTU**

Б.1 Для организации обмена данными между измерителями скорости СДСВ 01.03.XX, СДСВ 01.YY.XX-М и персональным компьютером (программируемым контроллером) используется протокол Modbus RTU через интерфейс RS-485 (EIA/TIA-485).

Б.2 Параметры последовательного обмена должны быть одинаковы для всех устройств сети Modbus: 1 старт-бит, 8 бит данных, 1 стоп-бит. Может быть установлена проверка четного или нечетного паритета. Скорость обмена может иметь значения: 1200, 2400, 4800, 9600, 19200, 38400, 57600, 115200 бод. По умолчанию используются следующие настройки: скорость обмена 9600 бод, проверка четного паритета (even).

Б.3 Реализован режим передачи RTU. Контроль начала и окончания кадра осуществляется при помощи интервалов молчания, длиной не менее времени передачи 3.5 байтов. Кадр должен передаваться как непрерывный поток байтов. Правильность принятия кадра дополнительно контролируется проверкой контрольной суммы (CRC- 16).

Б.4 СДСВ 01 использует данные следующих типов: BOOL, INT, UINT, STRING. Протокол Modbus RTU не имеет средств указания типа передаваемых данных и оперирует только с логическими величинами или 16-разрядными словами, поэтому все данные передаются с помощью логических величин или 16-разрядных слов, а вся ответственность по толкованию типа ложиться на программное обеспечение верхнего уровня.

Для передачи данных формата STRING используется соответствующее количество 16-разрядных слов. Первым передается слово с меньшим адресом. В каждом слове старший байт передается первым. Символы распределяются по байтам слов таким образом, что передача символов строки осуществляется последовательно в прямом порядке.

Б.5 Коды исключительных ситуаций приведены в таблице Б.1.

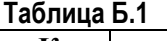

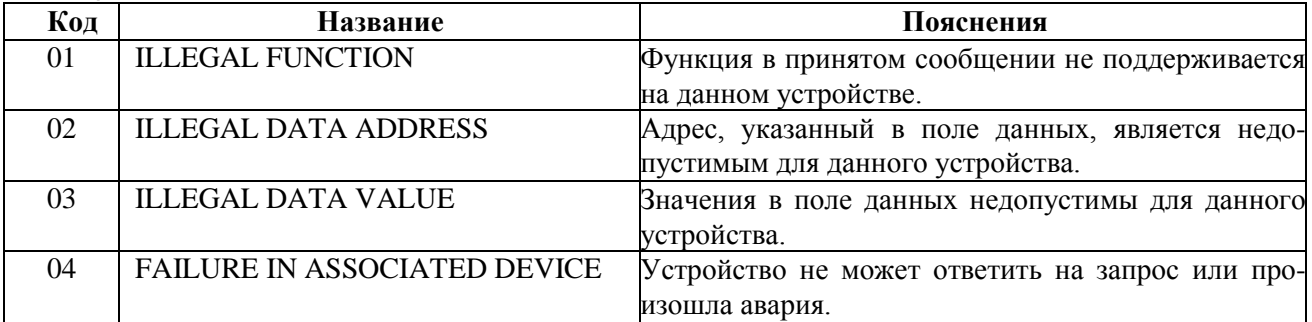

Когда устройство обнаруживает одну их этих ошибок, оно посылает ответное сообщение, содержащее адрес устройства, код функции, код ошибки и контрольную сумму. Для указания на то, что ответное сообщение является уведомлением об ошибке, старший бит поля кода функции устанавливается в единицу. Сообщения об исключительных ситуациях возникают только на запросы, адресованные данному устройству с правильным значением CRC пакета.

Б.6 Перечень доступных регистров для исполнений СДСВ 01.03.XX-t.dd приведен в таблице Б.2, для исполнений СДСВ 01.YY.XX-М\* – в таблице Б.3.

Логический адрес регистров, доступных по протоколу Modbus, представляет собой шестизначное десятичное число, старшая цифра которого обозначает область памяти. Логические адреса начинаются с единицы. Физический адрес регистров – это адрес, непосредственно указываемый в запросе стандартных функций Modbus. Для получения физического адреса из логического необходимо: отбросить старшую цифру из логического адреса и вычесть из полученного пятизначного числа единицу. Например, регистр с логическим адресом 312290 будет иметь физический адрес 0x3001.

| Логич.<br>адр.<br>(DEC) | Физич.<br>адр.<br>(HEX) | чтения | Функция<br>записи        | Тип<br>дан-<br>НЫХ | Байт             | Параметр                                             | Допустимые<br>значения          | Зав.<br>yc-<br>тан. | Примечания                                                                          |
|-------------------------|-------------------------|--------|--------------------------|--------------------|------------------|------------------------------------------------------|---------------------------------|---------------------|-------------------------------------------------------------------------------------|
| 000001                  | 0x0000                  | 0x01   | 0x05                     | <b>BOOL</b>        |                  | Состояние релейного<br>выхода                        | $0 \mu$ ли 1                    |                     | 0 - разомкнуто,<br>$1 -$ замкнуто.<br>Запись только в<br>режиме теле-<br>управления |
|                         |                         |        |                          |                    |                  |                                                      |                                 |                     | 0-все в норме,                                                                      |
| 312289                  | 0x3000                  | 0x04   | $\overline{a}$           | <b>UINT</b>        | $\overline{2}$   | Техническое состоя-<br>ние (диагностика)             | 0,1,2                           |                     | 1-устан.парам.,<br>2-ошибка при<br>измер.                                           |
| 312290                  | 0x3001                  | 0x04   | $\overline{\phantom{a}}$ | <b>INT</b>         | $\mathcal{D}$    | Скорость потока, см/с<br>$(M/c*100)$                 | 600006000                       |                     |                                                                                     |
|                         |                         |        |                          |                    |                  |                                                      |                                 |                     |                                                                                     |
| 416385                  | 0x4000                  | 0x03   | 0x06                     | <b>UINT</b>        | $\mathcal{D}$    | Технический адрес<br>устройства                      | 1247                            | 1                   |                                                                                     |
| 416386                  | 0x4001                  | 0x03   | $\blacksquare$           | STRING 20          |                  | Имя устройства (стро-<br>ка 20 символов)             |                                 |                     | <b>SDSV</b><br>01.03.01-4.45                                                        |
| 416396                  | 0x400B                  | 0x03   | $\blacksquare$           | <b>UINT</b>        | 2                | Версия ПО устройства                                 | 065535                          |                     |                                                                                     |
| 416397                  | 0x400C                  | 0x03   | $\overline{\phantom{a}}$ | <b>UINT</b>        | $\overline{c}$   | СRC-16 ПО устройст-                                  | 065535                          |                     |                                                                                     |
|                         |                         |        |                          |                    |                  | ва                                                   |                                 |                     |                                                                                     |
| 416398                  | 0x400D                  | 0x03   | 0x06                     | <b>UINT</b>        | 2                | Скорость передачи                                    | 07                              | 3                   | 0:1200,1:2400,<br>2:4800,3:9600,<br>4:19200,5:384<br>00,6:57600,7:<br>115200        |
| 416399                  | 0x400E                  | 0x03   | $\overline{\phantom{a}}$ | <b>UINT</b>        | $\overline{c}$   | Идентификатор про-<br>изводителя и оборудо-<br>вания | 065535                          | $\theta$            |                                                                                     |
| 416400                  | 0x400F                  | 0x03   | $\blacksquare$           | <b>UINT</b>        | $\overline{2}$   | Заводской номер                                      | 065535                          |                     |                                                                                     |
|                         |                         |        |                          |                    |                  |                                                      |                                 |                     |                                                                                     |
| 417409                  | 0x4400                  | 0x03   | 0x06                     | <b>UINT</b>        | $\overline{c}$   | Постоянная времени<br>фильтра, сек                   | 2,8,32                          | 8                   |                                                                                     |
| 417410                  | 0x4401                  | 0x03   | 0x06                     | <b>UINT</b>        | $\mathfrak{D}$   | Режим работы релей-<br>ного выхода                   | 0,1,2                           | 1                   | $0$ – пороги, $1$ –<br>знак, 2 - теле-<br>управление                                |
| 417411                  | 0x4402                  | 0x03   | 0x06                     | <b>INT</b>         | $\overline{c}$   | Верхний порог реле<br>(Vверх), $M/c*10$              | $-6000600$<br>при Vверх > Vнижн | 600                 |                                                                                     |
| 417412                  | 0x4403                  | 0x03   | 0x06                     | <b>INT</b>         | $\overline{c}$   | Нижний порог реле,<br>(Vнижн), м/с*10                | $-6000600$<br>при Vверх > Vнижн | $\Omega$            |                                                                                     |
| 417413                  | 0x4404                  | 0x03   | 0x06                     | <b>UINT</b>        | $\overline{2}$   | Корректирующий<br>множитель*100                      | 50100150                        |                     |                                                                                     |
| 417414                  | 0x4405                  | 0x03   | 0x06                     | <b>UINT</b>        | 2                | Паритет при передаче                                 | 0,1,2                           | $\overline{2}$      | $0-No,1-Odd,$<br>2-Even                                                             |
| 417415                  | 0x4406                  | 0x03   | 0x06                     | <b>UINT</b>        | $\overline{2}$   | Корректирующая<br>функция по 3 точкам                | 0,1                             |                     | 0-отключена,<br>1-включена                                                          |
| 417416                  | 0x4407                  | 0x03   | 0x06                     | <b>UINT</b>        | $\sqrt{2}$       | КФ, т.1, эталон, см/с                                | 06000                           |                     |                                                                                     |
| 417417                  | 0x4408                  | 0x03   | 0x06                     | <b>UINT</b>        | $\boldsymbol{2}$ | КФ, т.1, повер., см/с                                | 06000                           |                     |                                                                                     |
| 417418                  | 0x4409                  | 0x03   | 0x06                     | <b>UINT</b>        | $\boldsymbol{2}$ | КФ, т.2, эталон, см/с                                | 06000                           |                     |                                                                                     |
| 417419                  | 0x440A                  | 0x03   | 0x06                     | <b>UINT</b>        | $\sqrt{2}$       | КФ, т.2, повер., см/с                                | 06000                           |                     |                                                                                     |
| 417420                  | 0x440B                  | 0x03   | 0x06                     | <b>UINT</b>        | $\sqrt{2}$       | КФ, т.3, эталон, см/с                                | 06000                           |                     |                                                                                     |
| 417421                  | 0x440C                  | 0x03   | 0x06                     | <b>UINT</b>        | $\sqrt{2}$       | КФ, т.3, повер., см/с                                | 06000                           |                     |                                                                                     |
| 417422                  | 0x440D                  | 0x03   | 0x06                     | <b>UINT</b>        | $\mathfrak{D}$   | Пароль                                               | 065535                          | $\boldsymbol{0}$    |                                                                                     |

Таблица Б.2 - Регистры устройства СДСВ 01.03.XX-t.dd

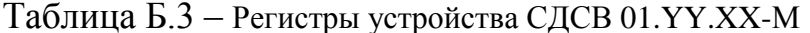

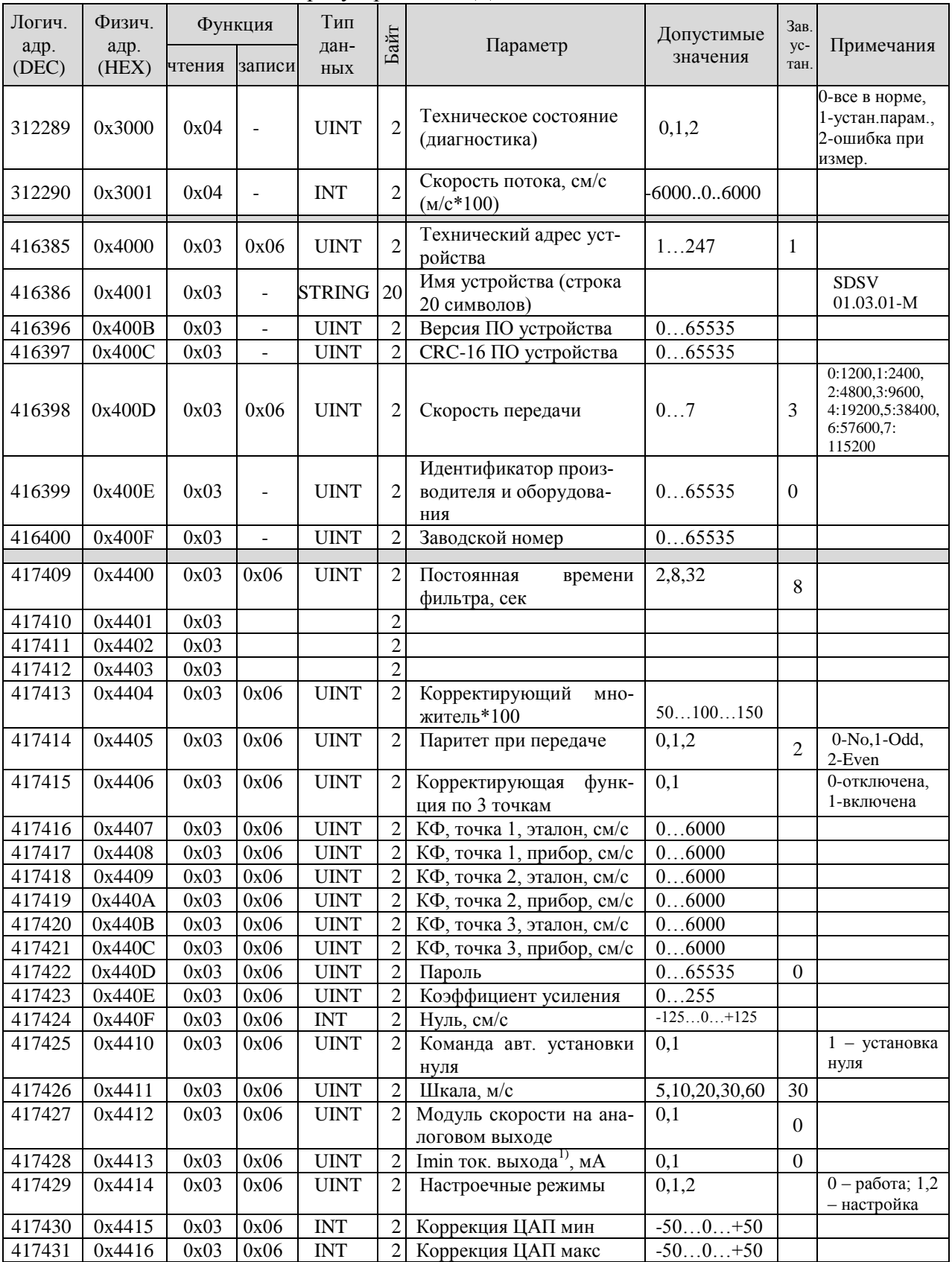

 $\frac{1}{\prod}$ римечания<sup> $\frac{1}{\prod}$ </sup>— параметр используется при наличии токового выхода

Поддерживаются функции чтения: 0х01, 0х03, 0х04; и функции записи: 0х05, 0х06. При чтении поддерживаются групповые запросы. При записи групповые запросы не поддерживаются, т.е. запись каждого регистра осуществляется отдельным запросом. Широковещательная передача не поддерживается.

Устройство может находиться в трех состояниях: «все в норме», «установка параметров», «ошибка при измерениях». Узнать состояние устройства можно, прочитав регистр «техническое состояние». Запрос на чтение скорости потока, когда устройство находится в состоянии «установка параметров» или «ошибка при измерении», возвращает фиксированное значение 99.00 м/с. Это значение не входит в рабочий диапазон и сообщает, что устройство в нерабочем состоянии.

Значение скорости потока обновляется в устройстве раз в две секунды, поэтому рекомендуется выбирать период опроса больше двух секунд.

Б.7 В СДСВ 01.03.XX-t.dd параметры могут быть также установлены через меню устройства, с помощью кнопок в коммутационном отсеке (п. 2.3.3).

# **ПРИЛОЖЕНИЕ В ПЕРЕЧЕНЬ ДОКУМЕНТОВ**

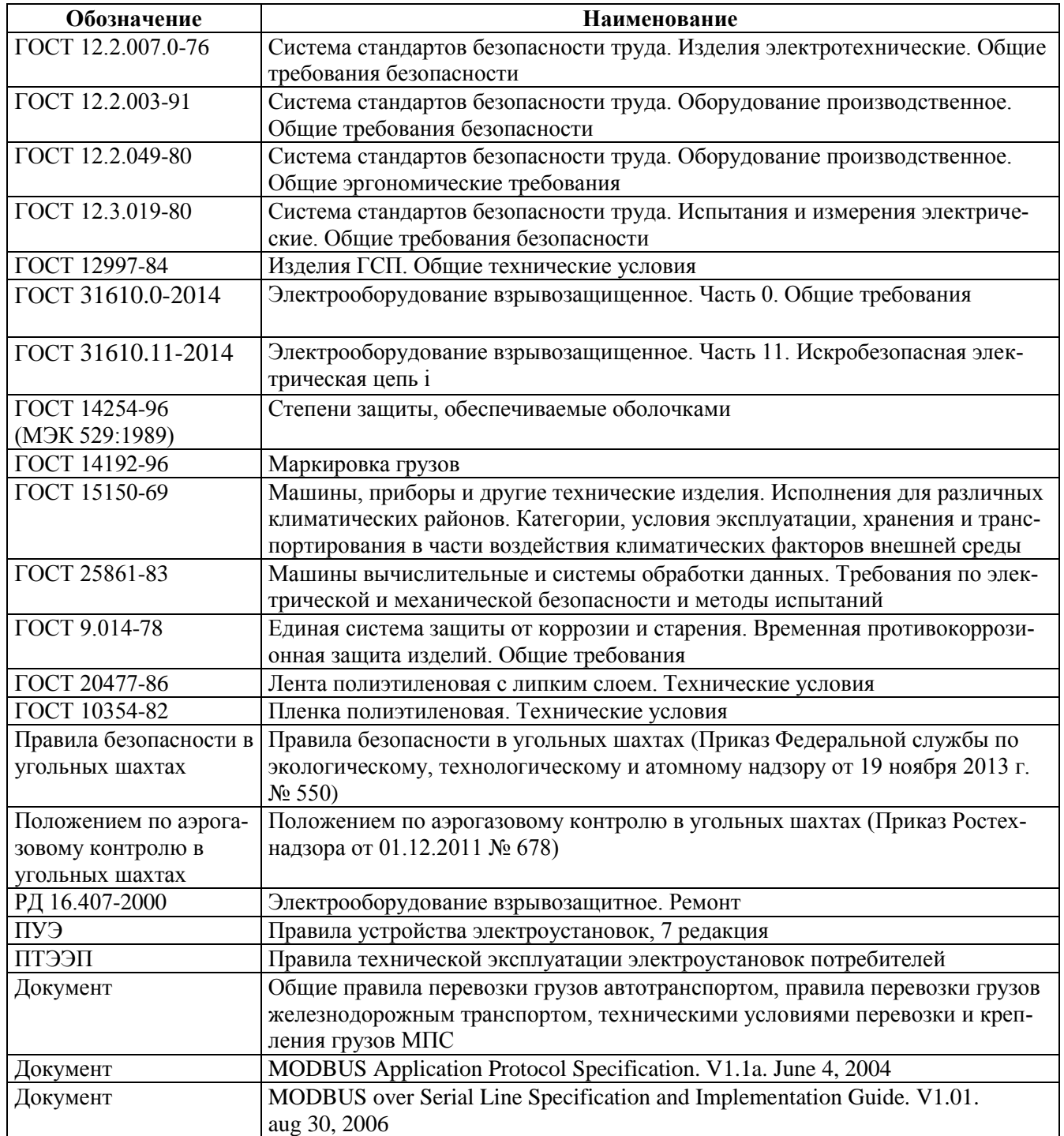